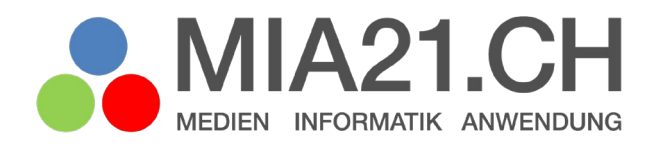

# **Hardware, Software & Co.**

### Zyklus 2

LP21: Informatik – Informatiksysteme Version 02/2022

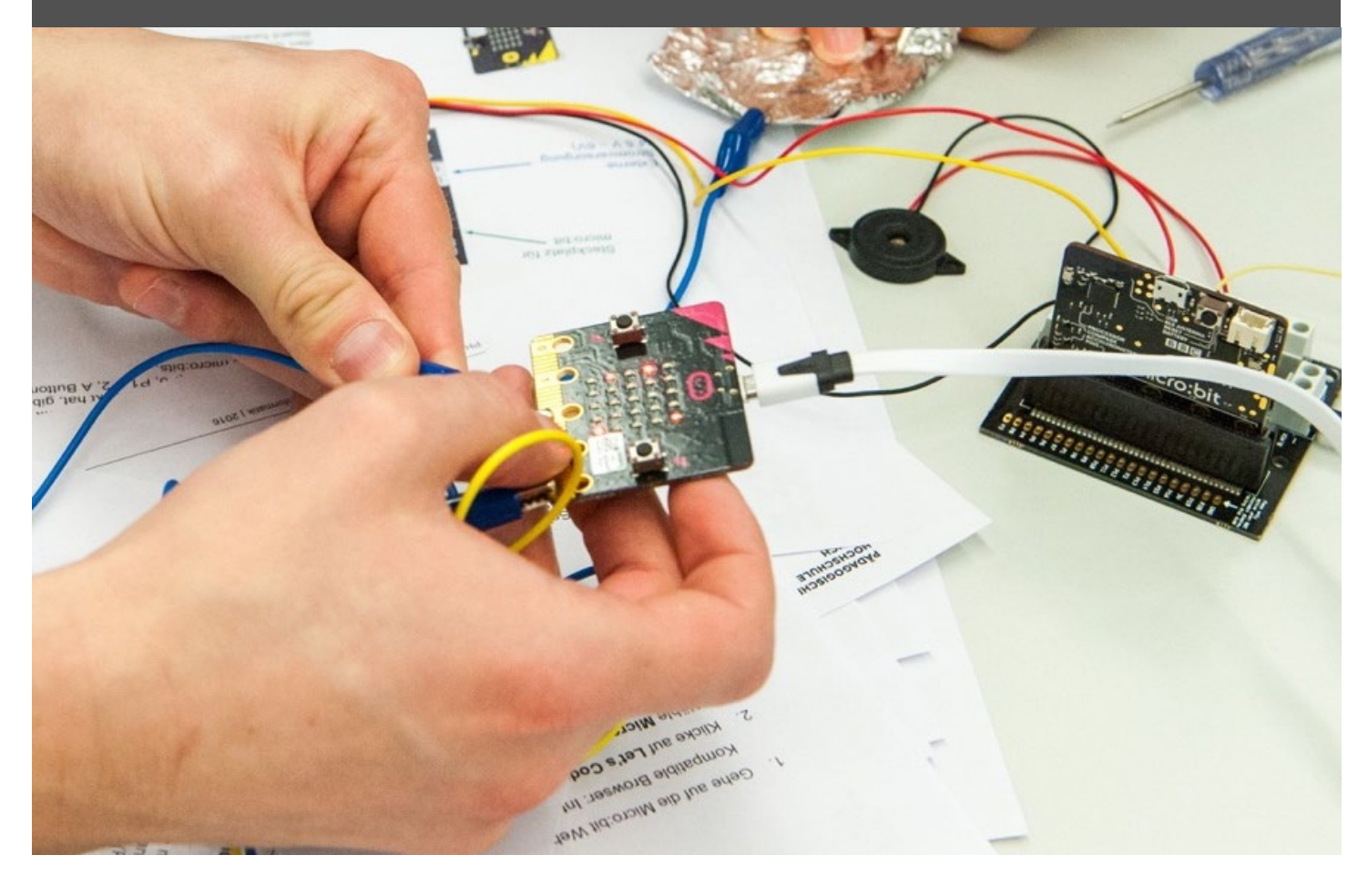

### <span id="page-1-0"></span>**Impressum**

#### **Version**

Februar 2022

#### **Modulverantwortung**

Andrea Gumpert, Pädagogische Hochschule Bern

Pascal Zaugg, Pädagogische Hochschule Bern

#### **Modulentwicklung**

Bettina Waldvogel, im Auftrag der Pädagogischen Hochschule Zürich

#### **Mitarbeit bei der Modulentwicklung**

Eike Rösch, Stefanie Schild und Urs Ingold, Pädagogische Hochschule Zürich

#### © Kooperationspartner MIA21

Die Materialien dürfen von Lehrpersonen und Fachpersonen zur eigenen Information und persönlichen Nutzung verwendet werden.

Im Zentrum von MIA21 steht die Zusammenarbeit und das gemeinsame Weiterentwickeln. Aus diesem Grund freuen wir uns über kritische Rückmeldungen und Hinweise auf Rechtschreibfehler genauso wie über freundliches Lob. Am besten funktioniert das über unser Rückmeldeformular:

<https://tinyurl.com/mia21-rueckmeldung>

### <span id="page-2-0"></span>Inhaltsverzeichnis

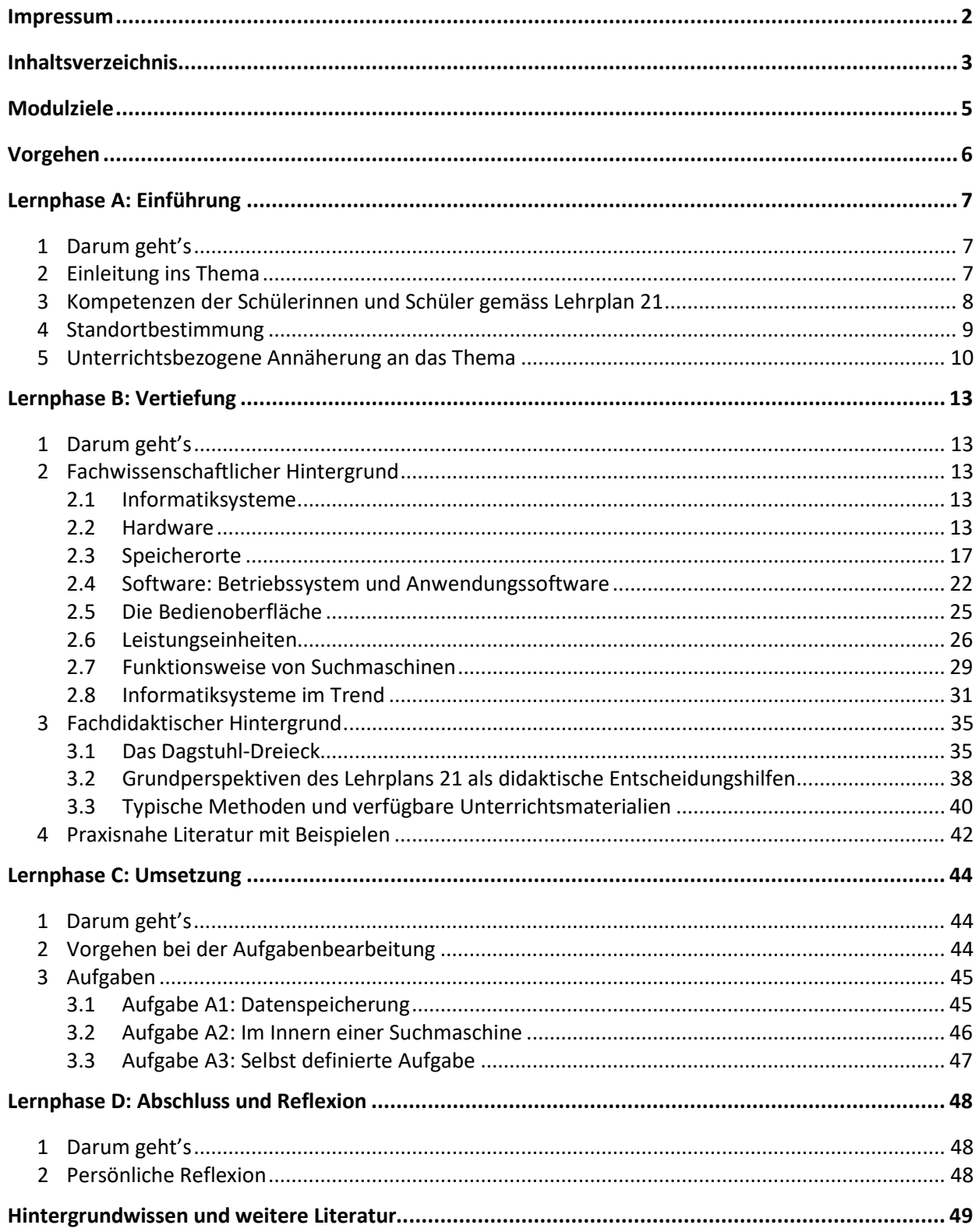

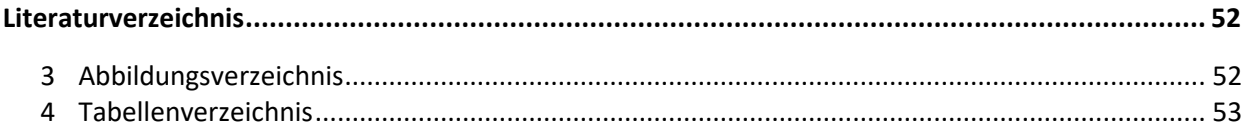

### <span id="page-4-0"></span>**Modulziele**

Nach der Bearbeitung des Moduls «Hardware, Software und Co.»

- können Sie den Begriff «Informatiksystem» definieren.
- können Sie verschiedene Informatiksysteme in Ihrem Alltag identifizieren.
- verfügen Sie über Grundlagenwissen zur Software von Computern.
- verfügen Sie über Grundlagenwissen zur Hardware von Computern.
- verfügen Sie über Grundlagenwissen zu Netzwerken und zum Internet.
- kennen Sie die Kompetenzen des Lehrplans 21, welche diesem Modul zugrunde liegen.

### <span id="page-5-0"></span>**Vorgehen**

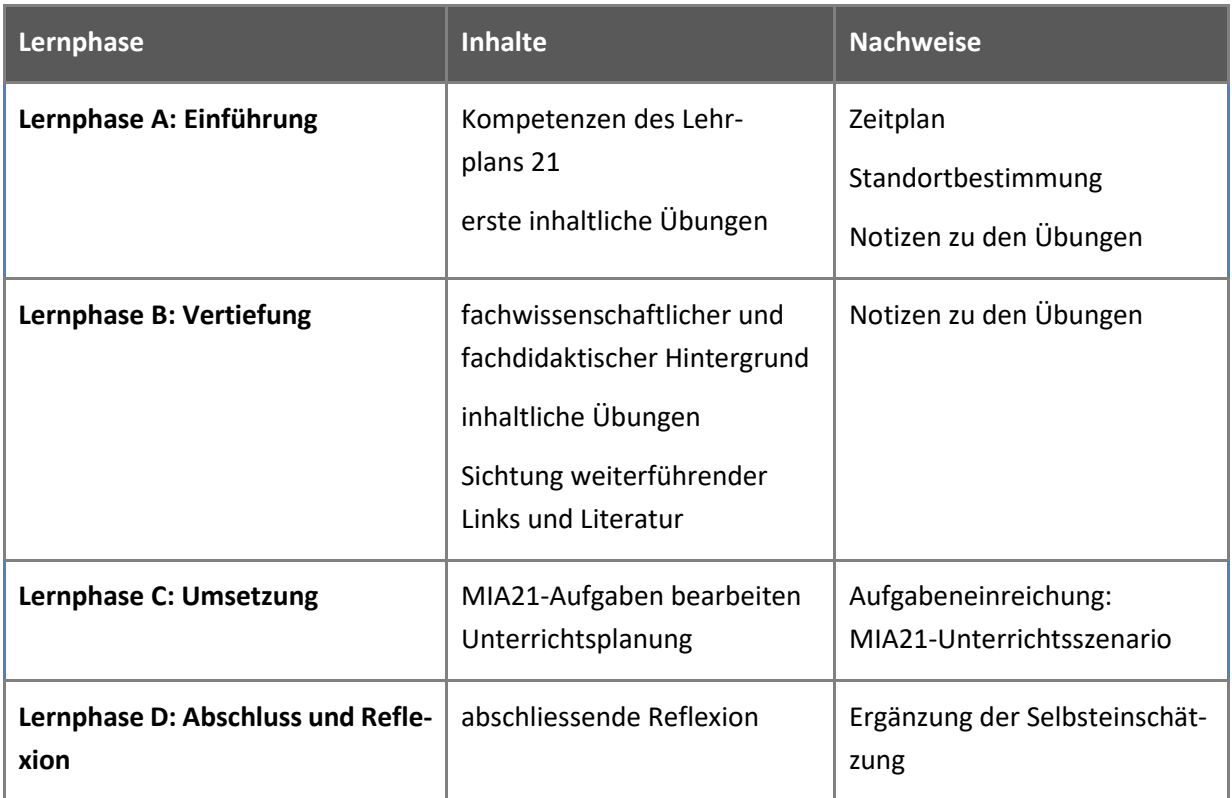

### <span id="page-6-0"></span>**Lernphase A: Einführung**

#### <span id="page-6-1"></span>**1 Darum geht's**

- Sie kennen und verstehen den Begriff «Informatiksysteme».
- Sie kennen die Kompetenzen des Lehrplans 21 zu diesem Modul und haben darauf basierend Ihren persönlichen Lernstand eingeschätzt.
- Sie haben Aufgaben zum Thema «Informatiksysteme» bearbeitet.
- Sie haben in der Lerngruppe Erfahrungen ausgetauscht.

#### <span id="page-6-2"></span>**2 Einleitung ins Thema**

«Alles ist weg! Jemand hat alle meine Texte gelöscht!» Nicht selten beginnt eine Unterrichtsstunde am Computer mit dem verzweifelten Aufschrei einer Schülerin oder eines Schülers.

Meistens sind die Textdokumente noch vorhanden, nur halt nicht da, wo die Schülerin oder der Schüler gesucht hat. Es ist auch nicht ganz einfach. Man kann die Dokumente auf verschiedenen Computern innerhalb der Schule speichern, im Internet bei verschiedenen Dienstanbietern, zu Hause auf dem PC, bei Freunden und Bekannten oder auf einem Memorystick (den man gerade nicht findet, weil er im Hosensack der Jeans in der Waschmaschine ist). Wenn man die Funktionsweise des Informatiksystems versteht, mit dem man arbeitet, gehen Daten auch nicht «einfach so» verloren.

#### Aber was ist denn nun ein Informatiksystem?

«Als Informatiksystem bezeichnet man die spezifische Zusammenstellung von Hardware, Software, Netzverbindungen zur Lösung eines Anwendungsproblems» (Schubert & Schwill, 2011, S. 5). Im Zusammenhang mit dem Lehrplan 21 können als Informatiksysteme auch solche ohne Netzverbindung betrachtet werden. Ein Informatiksystem kann also ein einzelnes Gerät oder aber eine Gruppe von vernetzten Geräten sein – z.B. ein Smartphone, eine Waschmaschine oder ein Getränkeautomat. Die Grenzen sind fliessend und oft kann nicht eindeutig entschieden werden, ob sich in einem Gegenstand ein Informatiksystem verbirgt oder nicht. Wie verhält es sich z.B. mit den modernen Turnschuhen, die bei jedem Schritt blinken? Ein druckempfindlicher Schalter und ein paar LED-Lämpchen können durchaus als Hardware bezeichnet werden. Um zu entscheiden, ob auch Software vorhanden ist, müsste man aber ganz genau wissen, was sich in diesen blinkenden Turnschuhen verbirgt. Bei der Diskussion, ob ein Informatiksystem vorliegt oder nicht, kann es schnell passieren, dass man sich in Vermutungen oder in philosophische Diskussionen darüber verliert, ob diese Geräte auch noch «intelligent» sein sollen oder nicht.

Die Vielfalt an Informatiksystemen hat in den letzten Jahren enorm zugenommen. Gleichzeitig wurden die Informatiksysteme immer häufiger vernetzt. Die eigentlichen Informatiksysteme selbst sind aber immer kleiner und in viele Alltagsgegenstände integriert worden: Fitnessuhren, Kaffeemaschinen, Waschmaschinen, Wohnraumbeleuchtung und Hundehalsbänder mit GPS, um nur ein paar Beispiele zu nennen.

#### <span id="page-7-0"></span>**3 Kompetenzen der Schülerinnen und Schüler gemäss Lehrplan 21**

Der Lehrplan 21 unterteilt die Informatik in drei Themenbereiche: Algorithmen, Datenstrukturen und Informatiksysteme.

Bezüglich Informatiksystemen sollen die Schülerinnen und Schüler in Zyklus 1 die Kompetenzen erwerben, einen Computer selbstständig zu starten bzw. herunterzufahren, mit der grundlegenden grafischen Bedienungsoberfläche umzugehen, Dokumente zu speichern bzw. wiederzufinden und sich mit einem Login in einer Lernumgebung anzumelden. In den Zyklen 2 und 3 steht das technische Verständnis von Informatiksystemen im Vordergrund. In der Abbildung 1 sind die Kompetenzen des Lehrplans 21 aufgelistet, welche für dieses Modul relevant sind. Damit die Kompetenzen auch in einer sich schnell verändernden Welt Bedeutung behalten, wurden diese im Lehrplan 21 sehr allgemein formuliert.

Vereinfacht könnte man sagen, im Lehrplan 21 geht es bei der Kompetenz zu Informatiksystemen in Zyklus 2 darum, die in der Schule vorhandene (und möglicherweise durch private Geräte ergänzte) IT-Infrastruktur besser kennenzulernen und einsetzen zu können. Im folgenden Beispiel wird als Informatiksystem eine typische IT-Infrastruktur einer Schule mit PC oder Laptops für die Schülerinnen und Schüler angenommen.

#### **Informatiksysteme (MI.2.3)**

**Die Schülerinnen und Schüler verstehen Aufbau und Funktionsweise von informationsverarbeitenden Systemen und können Konzepte der sicheren Datenverarbeitung anwenden.** 

Die Schülerinnen und Schüler …

|               | a   | » können Geräte ein- und ausschalten, Programme starten, bedienen und beenden sowie<br>einfache Funktionen nutzen.                                                                                                    | MI - Handhabung |
|---------------|-----|----------------------------------------------------------------------------------------------------|-----------------|
|               |     | b   » können sich mit eigenem Login in einem lokalen Netzwerk oder einer Lernumgebung<br>anmelden.                                                                                                    | MI - Handhabung |
|               | c.  | » können Dokumente selbstständig ablegen und wieder finden.                                                                                                    | MI - Handhabung |
|               | d   | » können mit grundlegenden Elementen der Bedienoberfläche umgehen (Fenster, Menu,<br>mehrere geöffnete Programme].                                                                                                    | MI - Handhabung |
| $\frac{2}{6}$ |     | . .                                                                                                    |                 |
|               | e   | » können Betriebssystem und Anwendungssoftware unterscheiden.                                                                                                    |                 |
|               |     | » kennen verschiedene Speicherarten (z.B. Festplatten, Flashspeicher, Hauptspeicher)<br>und deren Vor- und Nachteile und verstehen Grösseneinheiten für Daten.                                                                                   | MA3A1h          |
|               | q   | » können bei Problemen mit Geräten und Programmen Lösungsstrategien anwenden<br>(z.B. Hilfe-Funktion, Recherche).                                                                                                    |                 |
|               | h   | » können erklären, wie Daten verloren gehen können und kennen die wichtigsten<br>Massnahmen, sich davor zu schützen.                                                                                                    |                 |
|               |     | » verstehen die grundsätzliche Funktionsweise von Suchmaschinen.                                                                                                    |                 |
|               |     | » können lokale Geräte, lokales Netzwerk und das Internet als Speicherorte für private<br>und öffentliche Daten unterscheiden.                                                                                                    |                 |
|               |     | k   » haben eine Vorstellung von den Leistungseinheiten informationsverarbeitender Systeme<br>und können deren Relevanz für konkrete Anwendungen einschätzen [z.B.<br>Speicherkapazität, Bildauflösung, Rechenkapazität, Datenübertragungsrate). |                 |
|               |     | » kennen die wesentlichen Eingabe-, Verarbeitungs- und Ausgabeelemente von<br>Informatiksystemen und können diese mit den entsprechenden Funktionen von<br>Lebewesen vergleichen (Sensor, Prozessor, Aktor und Speicher).                        |                 |
| ⊙             | m l | » können das Internet als Infrastruktur von seinen Diensten unterscheiden [z.B. WWW, E-<br>Mail, Internettelefonie, Soziale Netzwerke).                                                                                                    |                 |
|               |     | n » können die Risiken unverschlüsselter Datenübermittlung und -speicherung abschätzen.                                                                                                    |                 |
|               |     |                                                                                                    |                 |

<span id="page-8-1"></span>*Abbildung 1: Kompetenzen im Lehrplan 21 zum Thema «Informatiksysteme», Zyklus 2 (d-k) (D-EDK 2016).*

#### <span id="page-8-0"></span>**4 Standortbestimmung**

- Schätzen Sie Ihren Lernstand aufgrund der Kompetenzen des Lehrplans 21 ein und tauschen Sie sich in Ihrer Lerngruppe aus.
- Dokumentieren Sie gemäss Absprache mit Ihrer Mentorin bzw. Ihrem Mentor Ihre Selbsteinschätzung und formulieren Sie Ihr persönliches Ziel für die Auseinandersetzung mit dem vorliegenden Modul.

#### <span id="page-9-0"></span>**5 Unterrichtsbezogene Annäherung an das Thema**

Wenn Sie an technische Geräte denken, kommen Ihnen wahrscheinlich in erster Linie Computer, Tablets oder Smartphones in den Sinn. Diese Geräte machen aber nur einen kleinen Teil der digital vernetzten Welt aus. Tatsächlich begegnen wir täglich einer Vielzahl von Informatiksystemen, z.B. in Form von elektronischen Anzeigen an Haltestellen, Zugangssystemen in Gebäuden, Zahlungssystemen in Geschäften, Analysegeräten in Arztpraxen und Spitälern, Alarmanlagen und Liftsystemen. Sogar Prothesen und Implantate können Informatiksysteme sein. Und auch die Kaffeemaschine in der Cafeteria speichert und verarbeitet Informationen. Der Benutzer oder die Benutzerin teilt der Maschine per Knopfdruck mit, welche Art Kaffee sie zubereiten soll. Ein Cappuccino wird anders zubereitet als ein Espresso. Die Maschine verfügt über verschiedene Sensoren, die z.B. die Füllmenge der Kaffeebohnen oder den Wasserstand messen und anzeigen. Eine Kaffeemaschine ist auch ein Informatiksystem – spezialisiert auf die Zubereitung von Kaffee.

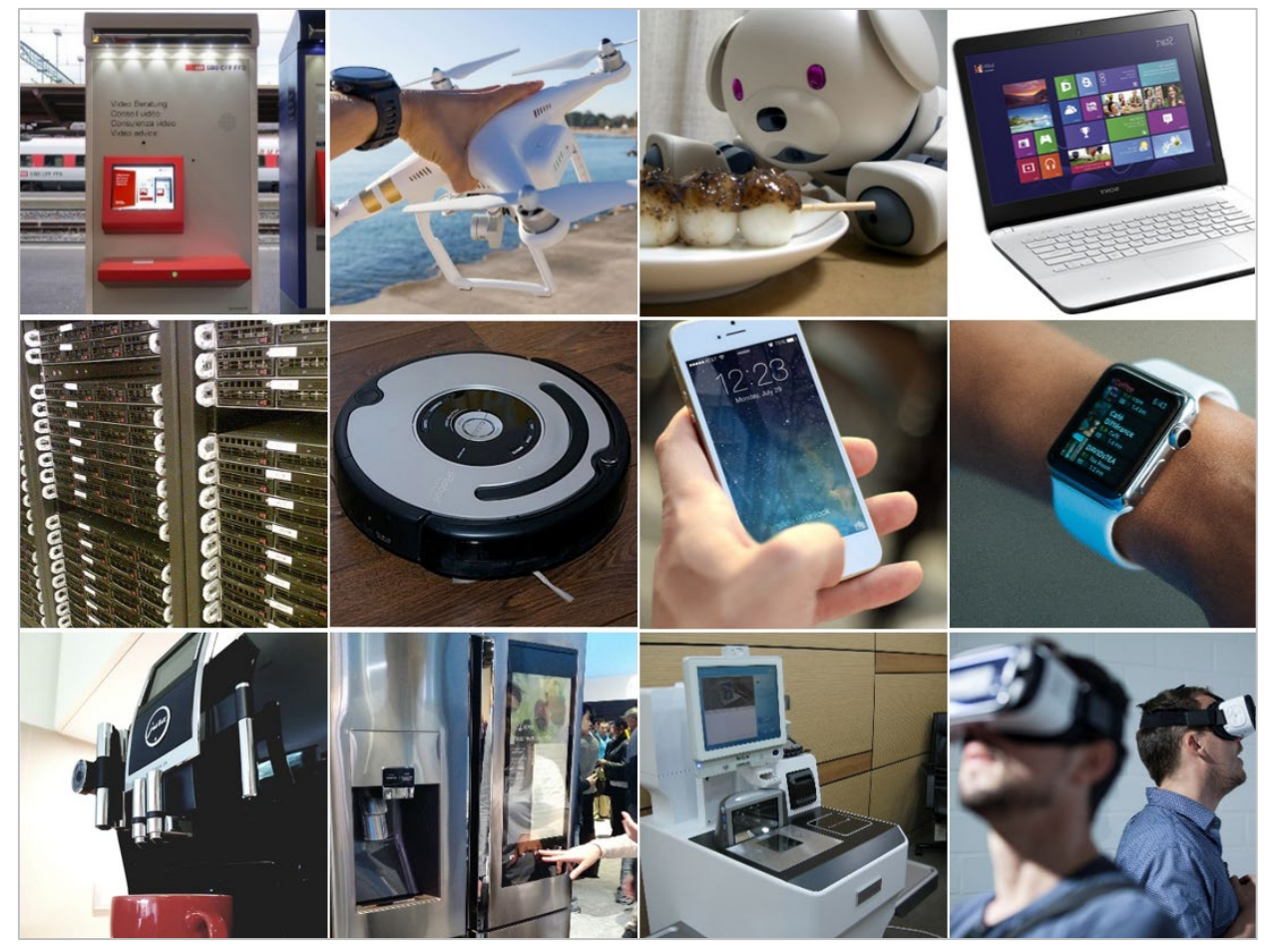

*Abbildung 2: Alltägliche und weniger alltägliche Informatiksysteme (von oben links nach unten rechts): Billettautomat, Hobbydrohne, «intelligentes» Spielzeug, Laptop, Server, Staubsaugerroboter, Smartphone, Smartwatch, intelligente Kaffeemaschine, intelligenter Kühlschrank, Self-Checkout-Station im Detailhandel, VR-Brille. (Andrea Gumpert)*

<span id="page-9-1"></span>Universeller einsetzbar als die Kaffeemaschine ist z.B. die IT-Infrastruktur einer typischen Schule: Geräte der Lernenden und Lehrenden, evtl. ein Server, Netzwerkverbindungen, WLAN und möglicherweise Cloud-Dienste. Die IT-Infrastruktur einer Schule ist bestimmt jenes Informatiksystem, welches den Unterricht am meisten prägt.

Die Anwendung von Informatiksystemen hat bereits in vielen Schulen Einzug gehalten: Texte schreiben am Computer, Präsentationen gestalten und das Recherchieren im Internet. Im vorliegenden Modul steht aber die Funktionsweise von Informatiksystemen im Vordergrund.

**Beispiel:** Die Schülerinnen und Schüler haben mit einer Wildkamera Bilder aufgenommen und wollen nun am Computer eine Präsentation für den Elternabend erstellen. Zu den technischen Details der Wildkamera machen sie eine Internetrecherche. Die Qualität der von der Wildkamera gemachten Aufnahmen ist oft nicht besonders gut. Die Aufnahmen der Wildkamera belegen lediglich, dass bestimmte Tiere anwesend waren. Für ihre Präsentation suchen die Schülerinnen und Schüler deshalb weitere Bilder und Informationen im Internet.

Verschiedene Informatiksysteme spielen in diesem Beispiel zusammen. Die Wildkamera an sich ist ein Informatiksystem. Die Speicherkarte der Wildkamera kann in einen Computer gesteckt werden. Der Computer wiederum ist einerseits in sich ein Informatiksystem, kann aber auch als Teil des schulinternen Intranets oder als Teil des weltweiten Informatiksystems «Internet» betrachtet werden.

Die Schülerinnen und Schüler müssen für die oben beschriebene Aufgabe verschiedene Kompetenzen aus dem Bereich «Informatiksysteme» beherrschen. Die Schülerinnen und Schüler …

- … verstehen die Bedeutung der Stromversorgung des Computers(Netzteil oder Akku) und der Wildkamera (Akku oder Batterien).
- … kennen die Bedeutung der Speicherkarte und können abschätzen, für wie viele Aufnahmen (bzw. welche Aufnahmedauer) die Speicherkapazität der Speicherkarte der Wildkamera ausreicht.
- … können sich am Computer anmelden mit Benutzername (Login) und Passwort.
- … können entscheiden, mit welchem Programm sie die Präsentation erstellen wollen (z.B. mit einer Präsentationssoftware wie LibreOffice Impress oder Microsoft PowerPoint, einem Textverarbeitungs- oder einem Grafikprogramm).
- … können das gewählte Programm starten und bedienen. Falls nötig können sie gezielt Hilfe holen.
- … können ihre Präsentation an einem für diese Art von Dokumenten vorgesehenen Ort speichern. Je nach Infrastruktur der Schule kann dies auf einer lokalen Festplatte, auf einem Server oder bei einem Cloud-Dienst sein.
- … können erkennen, ob der Zugang zum Internet funktioniert. Sie wissen, wo sie Hilfe holen können, falls z.B. ein WLAN-Hotspot ausgefallen oder das (meist graue) Patch-Kabel ausgesteckt ist.
- … sind sich bewusst, dass Bilder in qualitativ guter Auflösung viel Speicherplatz benötigen.
- … kennen die Problematik, wenn Dokumente versehentlich überschrieben werden.
- … wenden ein der Situation angepasstes System von Dateinamen und Versionsnummern an, z.B. PräsentationWildkamera1.ppt, PräsentationWildkamera7.ppt.
- … sind sich bewusst, dass Dokumente gespeichert und die Anwendungsprogramme korrekt beendet werden müssen, bevor man sich am Computer abmelden darf, da sonst Inhalte verloren gehen können.

Die IT-Infrastrukturen in den Schulen bieten immer mehr Möglichkeiten, werden dadurch aber auch zunehmend komplexer. Immer mehr Geräte zur Bereicherung des Unterrichts (z.B. Interaktive Tafeln, Tabletsets, spezielle Kameras, verschiedene Messgeräte oder auch Roboter) können an die IT-Infrastruktur angeschlossen werden. In diesem Modul werden die Grundlagen erarbeitet, damit sich alle in einer solch heterogenen IT-Infrastruktur zurechtfinden können.

#### **Übung 1 – Informatiksysteme**

Ziel dieser Übung ist es, Informatiksysteme im Alltag ausfindig zu machen und zu vergleichen.

Machen Sie eine Liste von elektronischen Geräten, die Sie zu Hause oder am Arbeitsplatz finden. Untersuchen Sie drei dieser Geräte genauer:

- Ist das Gerät ein Informatiksystem? Welche Komponenten sind der «Hardware» (elektronisches Gerät), welche der «Software» (Programme) zuzuordnen? Ist es möglicherweise vernetzt mit anderen Geräten oder mit dem Internet?
- Welche Aufgaben erfüllt das Gerät?
- Sammelt das Gerät Informationen/Daten? Werden diese Daten im Gerät weiterverarbeitet?
- Ist es ein eher spezialisiertes oder ein vielseitiges Gerät?

Diskutieren Sie Ihre Ergebnisse in der Lerngruppe.

Vielseitige Geräte werden oft als «smart» bezeichnet. Dies ist nicht immer eine Aussage über die technischen Möglichkeiten des Geräts, sondern manchmal auch nur ein Marketing-Argument. Typisch für «smarte» Geräte ist, dass sie ihre Umwelt «wahrnehmen», also mit Sensoren ausgestattet sind, die Informationen über das Gerät selbst, über die nähere oder fernere Umgebung des Gerätes sammeln und diese Informationen über Software auswerten. Ein sogenanntes «smartes Gerät» ist z.B. ein Staubsaugerroboter, der sich autonom in der Wohnung orientieren und mit Hilfe von Sensoren Hindernissen ausweichen kann.

#### **Übung 2 – Informatiksysteme mit Sensoren**

Suchen Sie Beispiele von Informatiksystemen mit Sensoren. Beschreiben Sie diese Sensoren. Was wird mit den Sensoren gemessen? Wie werden diese Informationen weiterverarbeitet?

**Beispiel:** Die meisten Autos haben Sensoren zur Benzinstandsanzeige. Der Sensor misst, wie viel Benzin noch im Tank ist. Die Information wird in der Füllstandsanzeige angezeigt. Zusätzlich leuchtet eine rote Lampe auf, wenn ein Schwellenwert unterschritten wird. Die Daten werden oft auch noch mit den Daten der Geschwindigkeitsanzeige verrechnet, um den Durchschnittsverbrauch und die erwartete Reichweite anzuzeigen.

### <span id="page-12-0"></span>**Lernphase B: Vertiefung**

#### <span id="page-12-1"></span>**1 Darum geht's**

- Sie sind vertraut mit den theoretischen Grundlagen zur Software und Hardware von Informatiksystemen.
- Sie sind vertraut mit den theoretischen Grundlagen zu Netzwerken und zum Internet.
- Sie haben Aufgaben zu den Themen dieses Kapitels bearbeitet.
- Sie verfügen über eine Sammlung von weiterführenden Informationen, Materialien und Links, mit deren Hilfe Sie Ihr Wissen bei Bedarf vertiefen können.

#### <span id="page-12-2"></span>**2 Fachwissenschaftlicher Hintergrund**

In den folgenden Kapiteln werden die Grundlagen zu den Teilkompetenzen des Lehrplans 21 in Bezug auf Informatiksysteme in Zyklus 2 erarbeitet. In Kapitel 3 sind Beispiele zu den einzelnen Teilkompetenzen skizziert.

#### <span id="page-12-3"></span>**2.1 Informatiksysteme**

Mit dem Begriff «Informatiksystem» wird die Kombination von Hardware (elektronische Geräte) und Software (Programme) bezeichnet. Informatiksysteme können auch mit anderen Geräten vernetzt oder ins Internet eingebunden sein.

Es gibt verschiedene Arten von Informatiksystemen. Diese können in sich abgeschlossen und spezialisiert für bestimmte Aufgaben sein, wie die oben erwähnte Kaffeemaschine oder Waschmaschinen mit verschiedenen Waschprogrammen. Beide genannten Geräte sind in vielen Fällen noch nicht mit anderen Geräten vernetzt. Ein Beispiel für ein vernetztes, spezialisiertes Informatiksystem ist eine Wetterstation oder eine Webcam, die in der Natur Daten misst, Bilder aufnimmt und diese im Internet speichert.

Informatiksysteme, die für viele verschiedene Aufgaben eingesetzt werden können, bestehen oft aus einem oder mehreren vernetzten Computern, wie sie in einer Schulinfrastruktur zu finden sind. Im Folgenden werden wir vorwiegend diese Art von Informatiksystemen betrachten.

#### <span id="page-12-4"></span>**2.2 Hardware**

Die Hardware eines Informatiksystems kann auch aus Hunderten von vernetzten Computern bestehen.

Hardware können aber auch «kleine Computer» sein, Mikrocontroller genannt, wie diese z.B. zur Steuerung von Maschinen oder in Autos eingebaut sind. Ein Mikrocontroller funktioniert allein, ohne weitere elektronische Bauteile. Mikrocontroller für die Schule sind z.B. «Arduino» und «Raspberry Pi» (in Kapitel 2.11.2 «Informatiksysteme und Elektronikbausätze» finden Sie weitere Informationen dazu).

Mikroprozessoren hingegen, welche man in Computern und Tablets findet, stellen nur einen von vielen Chips auf einer Platine dar. Sie brauchen viele weitere Chips, die unterschiedliche Aufgaben übernehmen, z.B. Daten in geeigneter Form an den Mikroprozessor liefern und die berechneten Resultate wieder abholen.

#### **2.2.1 Überblick**

Schauen wir zuerst einmal in einen handelsüblichen Desktop-PC:

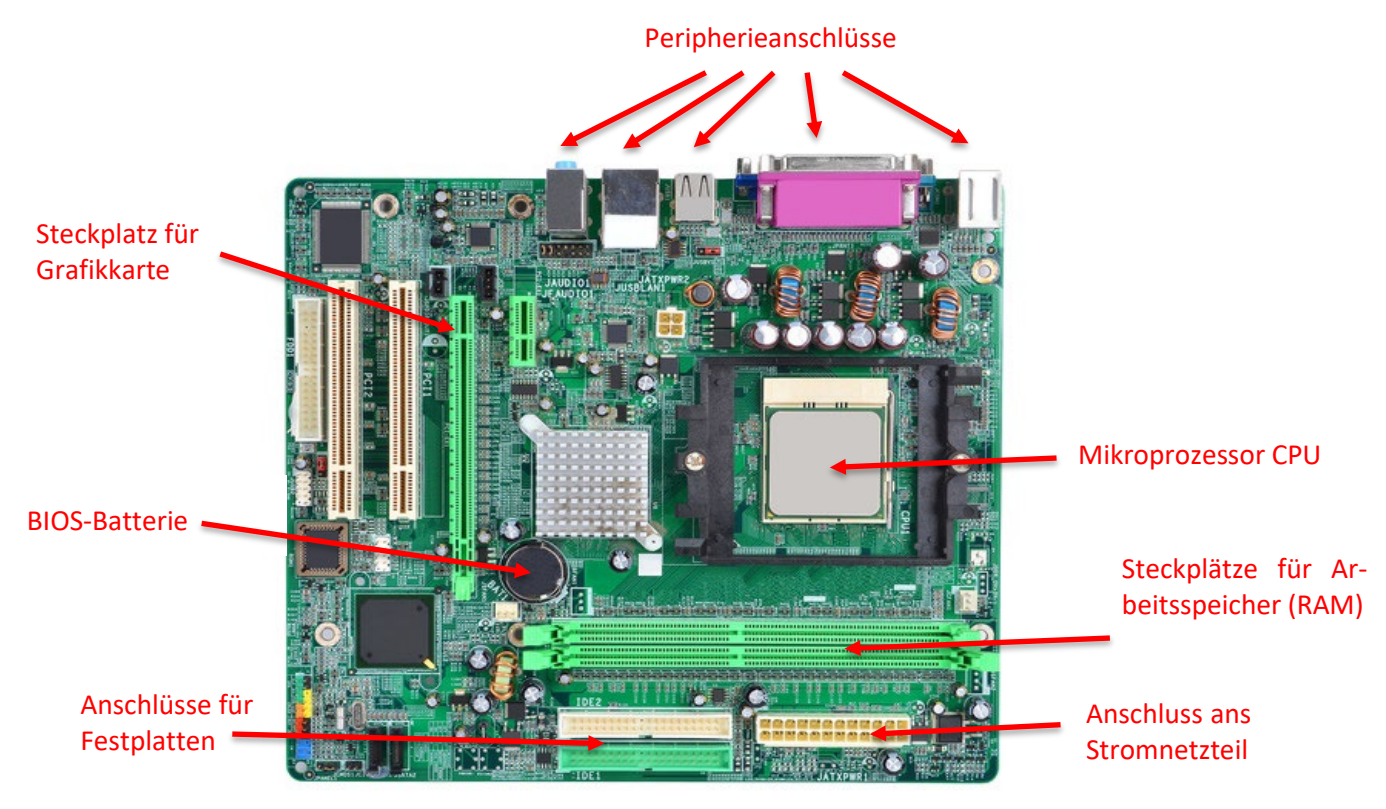

*Abbildung 3: Die Komponenten auf der Hauptplatine (engl. motherboard) eines Desktop-Computers. (Bettina Waldvogel)* 

Die Hardware eines Desktop-PCs umfasst typischerweise folgende Komponenten:

- Prozessor (engl. CPU = central processing unit)
- Arbeitsspeicher (engl. RAM = random access memory)
- Grafikkarte
- Permanenter Speicher: Festplatte (engl. HDD = hard disc drive) oder SSD (engl. SSD = solid state drive oder solid state disc)
- Anschlüsse für Peripheriegeräte, z.B. Tastatur, Bildschirm, Maus, Drucker

#### **2.2.2 Das Herz des Computers: Der Prozessor (Mikroprozessor oder CPU)**

Der Prozessor (CPU = Central Processing Unit) bildet das Kernstück, die Steuerzentrale, eines Computers. Hier werden alle Vorgänge des digitalen Gerätes berechnet. Dies geschieht binär, das heisst, es werden nur 0en und 1sen im Prozessor verarbeitet. Starte ich meinen Browser, berechnet der Prozessor, wie dieses Programm auf dem Bildschirm aussehen soll und welche Daten dafür notwendig sind.

Je höher die sogenannte Taktfrequenz des Prozessors, desto leistungsfähiger ist er. Die Taktfrequenz gibt an, wie viele Rechenoperationen (z. B. eine Addition zweier Binärzahlen) pro Sekunde stattfinden können. Hat Ihr Gerät eine Taktfrequenz von 3.5 GHz, bedeutet dies – vereinfacht gesagt –, dass Ihr Prozessor 3.500.000.000-mal in der Sekunde diese Addition durchführen kann. Der Prozessor ist daher einer der grössten Stromverbraucher im Computer. Ist der Computer voll ausgelastet, kann sich der Prozessor stark erhitzen. Deshalb gibt es ein ausgeklügeltes Kühlungssystem. Wenn man einen Computer öffnet, erkennt man den Prozessor meist daran, dass ein kleiner Ventilator und Metallplatten zum Wärmeaustausch über dem Chip montiert sind. Achtung: Nicht verwechseln mit dem Ventilator am Netzteil (dort, wo das Stromkabel in den Computer hineinführt).

#### **2.2.3 Speicher**

*2.2.3.1 Speicherarten*

Grundsätzlich unterscheidet man zwei Speicherarten:

**Permanente Speicher** behalten die gespeicherte Information, auch wenn der Computer ausgeschaltet wird. Beispiele für permanente Speicher sind Memorysticks, CDs, DVDs und Festplatten.

Andere Speicher funktionieren nur, solange der Computer eingeschaltet ist – die **volatilen oder flüchtigen Speicher**. Sobald der Computer ausgeschaltet wird, geht der Inhalt des volatilen Speichers verloren. Der *7* [Arbeitsspeicher \(RAM\)](#page-14-0) eines Computers ist volatil. Wird der Computer während der Arbeit abrupt von der Stromquelle getrennt wird (durch Entfernen des Stromkabels und/oder des Akkus), kann es passieren, dass die Dokumente, an denen man gerade gearbeitet hat, unvollständig gespeichert werden.

#### <span id="page-14-0"></span>*2.2.3.2 Arbeitsspeicher (RAM)*

Der Arbeitsspeicher ist ein sehr schneller Speicher, der die Informationen und Prozesse der gerade auszuführenden Operationen enthält und mit dem Prozessor kommuniziert. Der Arbeitsspeicher ist sozusagen die Werkbank mit dem aktuellen Arbeitsmaterial. Ungespeicherte Änderungen an einem offenen Dokument befinden sich ebenfalls im Arbeitsspeicher, weshalb sie bei einem Stromunterbruch nicht gespeichert werden.

Er gehört zu den flüchtigen Speichern. Die Grösse und Leistungsfähigkeit des Arbeitsspeichers beeinflussen die Schnelligkeit des Gerätes. Wenn umfangreiche, leistungsfähige Programme genutzt werden, oder wenn viele Programme gleichzeitig laufen sollen, braucht es ein grösseres Arbeitsspeichervolumen, z.B. für aufwändige Videobearbeitung oder grafiklastige Videospiele. Auch Virenscanner oder Komponenten des Betriebssystems können viel Arbeitsspeicher besetzen.

#### *2.2.3.3 Speicherverwaltung*

Computer verwenden mehrere Speicher mit unterschiedlicher Kapazität und Schreibgeschwindigkeit. Bereits kennengelernt haben sie die Festplatte und den Arbeitsspeicher. Die schnellen Speicher sind meist klein (und teuer) und versorgen den Prozessor mit den nötigen Daten. Die grossen Speicher sind typischerweise langsam (und billig). Eine ausgeklügelte Speicherverwaltung sorgt dafür, dass die Benutzenden kaum etwas bemerken von den verschiedenen Speicherarten.

Die Speicherverwaltung funktioniert ähnlich, wie Kinder ihre Panini-Bildchen verwalten. Es gibt verschiedene Speicher, die nicht alle gleich schnell benutzt werden können. Im Hosensack sind die Panini-Bildchen, die man am häufigsten braucht und schnell hervorholen kann. Im Schulthek sind jene Bildchen, die man vermutlich nicht in jeder Pause braucht. Und in der Schachtel unter dem Bett sind jene Bildchen, die man nur alle paar Tage oder Wochen anschaut. Genau so funktioniert auch das Memory-Management: Auf dem Prozessor gibt es einen sehr schnellen (kleinen) Speicher, die sogenannten «Register». Was nicht unbedingt gebraucht wird, wird in den normalen Arbeitsspeicher ausgelagert. Ist dort kein Platz mehr frei, wird sogar auf den permanenten Speicher (Festplatte oder SSD) ausgelagert. Die Abstufung der verschiedenen Speicher wird als **Speicherhierarchie** bezeichnet.

#### **2.2.4 BIOS und BIOS-Batterie**

Das BIOS (Basic-Input-Output-System) ist die sogenannte Firmware des Computers. Es ist die vom Hersteller vorinstallierte Software, die dafür sorgt, dass eine Komponente überhaupt angesprochen werden kann. Beim Starten des PC prüft das BIOS ob alle Hardware-Komponenten anschlossen sind (z. B. Tastatur und Maus zur Eingabe). Weiterhin wird eine Prozedur von der Festplatte aktiviert, sodass das eigentliche Betriebssystem (Windows, MacOS oder Linux) gestartet werden kann. Im BIOS sind unter anderem Datum und Uhrzeit gespeichert. Damit diese Uhr immer weiterläuft, braucht es eine Batterie – wie wir sie aus Armbanduhren kennen. Ist diese Batterie leer stimmt die Systemzeit nicht mehr und die Batterie muss ausgetauscht werden.

#### **2.2.5 Grafikkarte**

Die Grafikkarte wandelt die Informationen in lesbare Zeichen um, damit sie auf dem Monitor darstellbar sind. Sie besteht aus einem Grafikprozessor und einem Grafikspeicher. Die Leistungsfähigkeit der Grafikkarte entscheidet insbesondere über die Qualität der Darstellung von bewegten Bildern und Videos auf dem Bildschirm. Der Grafikprozessor kann mitunter mindestens ebenso leistungsfähig wie der eigentliche Prozessor sein. Insbesondere Computerspiele mit 3D-Grafik verlangen eine sehr leistungsstarke Grafikkarte. Es verwundert deshalb nicht, dass Spielkonsolen zu den leistungsfähigsten Heimcomputern gehören. Es gibt immer wieder Forschungsprojekte, in denen mehrere Spielkonsolen anstelle eines teuren Hochleistungscomputers eingesetzt werden. Für die Herstellung von Kryptowährungen und für neuronale Netzwerke (z. B. für künstliche Intelligenz) werden ebenfalls oft Grafikkarten eingesetzt, da diese auf Berechnungen spezialisiert sind, die genau für diesen Prozess benötigt werden.

#### **2.2.6 Peripherie**

Mit diesem Begriff werden alle Geräte bezeichnet, die am Computer angeschlossen sind: Maus, Tastatur, Bildschirm, Drucker, Kopfhörer etc. Typisch für alle Peripheriegeräte ist, dass sie über einen Anschluss (z.B. USB, Bluetooth, Infrarotschnittstelle) mit dem Computer verbunden werden. Öffnet man einen Computer, hilft es zur besseren Orientierung, die Anschlüsse anzuschauen. Aus den Anschlüssen lässt sich oft ableiten, welche Elektronikteile sich dahinter verbergen. Vom HDMI-Anschluss (wo der Beamer angeschlossen wird) kann man beispielsweise zurückgehen und gelangt zur Grafikkarte. Von der Kopfhörerbuchse findet man den Weg zurück zum Sound-Chip.

#### <span id="page-16-0"></span>**2.3 Speicherorte**

Wo speichert man seine Daten am besten? In diesem Kapitel versuchen wir dieser Frage nachzugehen. Aber eines sei vorweggenommen: Es gibt keine allgemeingültige Lösung.

#### **2.3.1 Viele Computer vernetzt: Client-Server-Architektur**

Werden mehrere Computer zu einem lokalen Netzwerk zusammengeschlossen, wird häufig eine sogenannte «Client-Server-Architektur» angewendet. Der Server ist ein (meist besonders leistungsfähiger) Computer, der verschiedene Dienste für die anderen Computer anbietet. Der Server bietet unter anderem folgende Dienste an:

- Empfang und Versand von E-Mails (Mail-Server)
- Verwaltung der Druckerwarteschlange von gemeinsam genutzten Druckern (Drucker-Server)
- Speicherung von grossen Datenmengen (File-Server)
- Installation gemeinsamer Software und deren Lizenzschlüssel (Software- und Lizenzserver)
- Backup-Management (Backup-Server)

Die Geräte, die mit dem Server verbunden sind und dessen Dienstleistungen in Anspruch nehmen, sind quasi Kunden des Servers und werden deshalb als «Clients» bezeichnet.

In einer traditionellen IT-Infrastruktur einer Schule gibt es einen Server (meist an einem abgeschlossenen Ort). Die Geräte der Lehrpersonen und häufig auch die Geräte der Schülerinnen und Schüler sind als «Clients» angeschlossen.

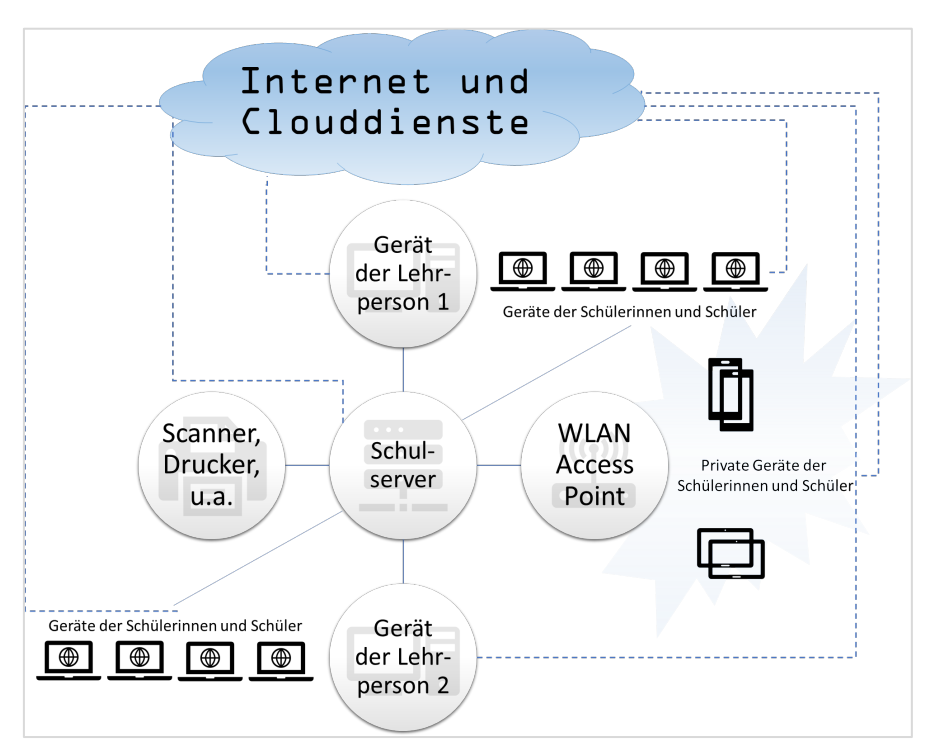

<span id="page-17-0"></span>*Abbildung 4: Client-Server-Architektur einer Schule mit zwei Schulzimmern mit je einem Lehrercomputer und Schülergeräten, einem Server, einem gemeinsam genutzten Drucker und Internetzugang zu Cloud-Diensten. Smartphones und Tablets sind über WLAN verbunden. (Andrea Gumpert nach Vorlage von Bettina Waldvogel)*

Nicht alle Computernetze basieren auf der Client-Server-Architektur. Man könnte sich auch vorstellen, dass alle Computer «gleichberechtigt» vernetzt sind und sowohl Dienste für andere anbieten als auch Dienste von anderen benutzen. Das sind die sogenannten «Peer-to-Peer»-Netze, abgekürzt «P2P». Häufig werden P2P-Netze zum Teilen von Musik und Videos benutzt. Weil man in der P2P-Architektur nicht nur Konsument sein kann, sondern immer auch Dienste anbietet (z.B. die Videos, die man für sich herunterlädt, auch anderen anbietet), befindet man sich schnell in einer rechtlichen Grauzone (oder in der Illegalität, je nach landesüblicher Rechtssituation).

#### **2.3.2 Speichern im Einzelplatzsystem**

Wo speichert man seine Daten am besten? Wenn man einen persönlichen sogenannten «Einzelplatzcomputer» besitzt und all seine Dateien nur auf diesem Computer benötigt, ist die Frage schnell beantwortet: Man speichert sie auf der Festplatte bzw. SSD (je nachdem, welche Art von Technologie im Computer eingebaut wurde). Die Ordnerstruktur seiner Dokumente passt man den eigenen Bedürfnissen und Präferenzen an – et voilà.

#### **2.3.3 Speichern in der Client-Server-Architektur**

Im Schulumfeld werden Computer aber oft geteilt, d.h. Klassengeräte von mehreren Schülerinnen und Schülern oder Lehrergeräte von verschiedenen Lehrpersonen genutzt. Sobald Computer geteilt werden und/oder die gleichen Personen an verschiedenen Geräten arbeiten, werden sowohl die persönlichen als auch die geteilten Daten in der Regel auf einem Server (oft auch als Plattform oder Laufwerk bezeichnet) gespeichert. Für die persönlichen Daten bekommt jeder Benutzer und jede Benutzerin einen eigenen Bereich. Dieser Bereich kann nur von ihm oder ihr eingesehen und bearbeitet werden.

Beispiel für persönliche Daten: Plattform W:>EigeneDokumente>Ideen>Osterbasteln. Achtung: Es kann sein, dass an Ihrer Schule ganz andere Bezeichnungen dafür verwendet werden.

Dokumente, die mit Teamkolleginnen und -kollegen geteilt werden, müssen an einem speziellen Ort gespeichert werden. Wie dieser Speicherort heisst und wer welche Rechte besitzt (z.B. wer in welche Ordner schreiben darf), weiss Ihr lokaler IT-Support.

Beispiel für geteilte Daten: Plattform X:>Lehrpersonen>AllgemeineAblage>Mittelstufe>Mathematik Achtung: Es kann sein, dass an Ihrer Schule ganz andere Bezeichnungen dafür verwendet werden.

Das Speichern auf einem Server (wie oben beschrieben) geschieht innerhalb eines lokalen Netzwerkes. Der Server ist meist in einem Schulgebäude untergebracht. Die Daten sind also lokal, physisch-greifbar in unmittelbarer Nähe gespeichert. Der IT-Support oder allenfalls eine externe Firma ist verantwortlich da-

#### **Übung 3 – Speicherorte in der lokalen IT-Infrastruktur**

Erkundigen Sie sich nach den lokalen Speicherorten an Ihrer Schule. Fragen Sie den lokalen IT-Support, falls nötig.

Machen Sie eine Auflistung der lokalen Speicherorte. Schauen Sie nach, wie viel Speicherplatz Sie dort belegt haben und wie gross die maximale Speicherkapazität dieser Speicherorte wäre (siehe Beispieltabelle unten).

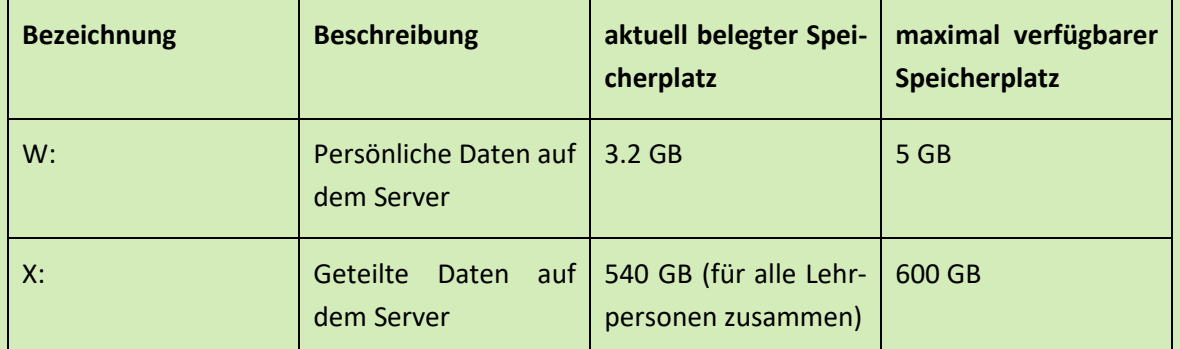

Hinweis: Den aktuell belegten Speicherplatz findet man auf einigen Betriebssystemen unter «Eigenschaften». Falls Sie nicht fündig werden, überlegen Sie sich eine Hilfestrategie.

für, dass in regelmässigen Abständen Sicherheitskopien (engl. Backup) gemacht werden. Beachten Sie: Für die Sicherheitskopien von Daten auf privaten Geräten sind Sie selbst verantwortlich.

#### **2.3.4 Speichern im Internet: Cloud-Dienste**

Ganz anders verhält es sich mit dem Internet als Speicherort und den sogenannten «Cloud-Diensten». Wo genau diese Daten gespeichert sind, ist den Kundinnen und Kunden meist unbekannt unbekannt. Bei einigen Anbietern weiss man nicht einmal, auf welchem Kontinent die Daten auf einem Server liegen. Bei Rechtsstreitigkeiten kann das zu bösen Überraschungen führen, insbesondere dann, wenn die Daten in

#### **Übung 4 – Speichern in einer Cloud?**

Erkundigen Sie sich, ob bzw. welcher Cloud-Dienst an Ihrer Schule genutzt wird. Finden Sie heraus, wie der Zugang zur Cloud geregelt ist, welche Personen auf die Cloud zugreifen können (z.B. Lehrpersonen, Schülerinnen und Schüler, Schulpflege, Eltern) und welche Rechte sie haben. Können die verschiedenen Nutzendengruppen Dokumente nur lesen oder diese auch schreiben und verändern? Können die Nutzenden sich gegenseitig austauschen? Wer unterstützt die Nutzendengruppen bei Schwierigkeiten (Support)?

Fragen Sie den lokalen IT-Support oder die Medien und Informatik-Verantwortliche ihrer Schule, falls nötig.

Staaten gespeichert werden, die eine ganz andere Auffassung von Urheberrecht, Persönlichkeits- und Datenschutz pflegen als wir in der Schweiz.

Cloud-Dienste zum Teilen von Daten und für kooperative Projekte, d.h. wenn mehrere Personen an den gleichen Dokumenten arbeiten, erfreuen sich immer grösserer Beliebtheit. Es gilt dabei, zwei Stolpersteine zu beachten:

- Ein vorsichtiger Umgang mit persönlichen Daten ist sehr wichtig (insbesondere mit Daten von und über Schülerinnen und Schüler).
- Viele Cloud-Dienste verlangen, dass man sich mit einer E-Mail-Adresse anmeldet. Ist geplant, dass Schülerinnen und Schüler die Cloud-Dienste ebenfalls nutzen, muss sorgfältig abgeklärt werden, welche E-Mail-Adressen dafür verwendet werden können. Es gibt aber auch Cloud-Dienste, welche eine eigene Benutzerverwaltung anbieten und somit von Schülerinnen und Schülern auch ohne eigene E-Mail-Adresse benutzt werden können.

Die Internet-Seite <http://www.kibs.ch/datenschutz/> bietet mittels eines Ampelsystems Lösungsvorschläge an, wie und wo welche Daten von Schülerinnen und Schülern gespeichert werden dürfen.

#### **2.3.5 Sicherheitskopien: Backup-Strategie**

Speichermedien sind nie zu 100% zuverlässig. Hinzu kommt, dass Daten häufig durch menschliche Fehler verlorengehen, also beispielsweise Dateien versehentlich gelöscht oder überschrieben werden. Auch ungewollt eingefangene Schadsoftware (z.B. Viren und Trojaner) kann Daten böswillig löschen oder verschlüsseln – und der Verursacher könnte für die Entschlüsselung Lösegeld verlangen. Für solche Notfälle werden Sicherheitskopien angelegt, die sogenannten Backups. Speicherplatz kostet aber Geld. Deshalb werden die Backups nach einer gewissen Zeit häufig wieder überschrieben.

In einer Client-Server-Architektur werden meist automatisch Backups angelegt. Erkundigen Sie sich beim lokalen IT-Support, wie oft Backups angelegt und wie lange diese aufbewahrt werden.

Von Dateien auf persönlichen Einzelplatzsystemen muss man in der Regel selber Sicherheitskopien anlegen. Hier gilt es, eine gute Balance zu finden zwischen dem Aufwand für Backups (und Kosten für Speicherplatz) auf der einen Seite und dem Ärger über einen allfälligen Datenverlust auf der anderen Seite.

Wichtig ist, dass man die Backups so benennt, dass man sie schnell wiederfindet. Am besten wird das Datum des Backups im Ordnernamen des Backups integriert, z.B. «Backup\_20170418» (steht für Backup vom 18. April 2017). Das Datum wird invertiert dargestellt (Jahreszahl, Monat, Tag), damit im Dateisystem die Backups in chronologischer Reihenfolge angezeigt werden. Um Speicherplatz zu sparen, können alte Backups nach einer gewissen Zeit gelöscht werden.

Cloud-Speicher gelten an und für sich als sicher. Wie einfach man aber versehentlich gelöschte Daten wiederbekommt, hängt vom Anbieter des Cloud-Dienstes ab. Es empfiehlt sich deshalb, gelegentlich (z.B. nach grösseren Änderungen) eine Kopie von wichtigen Dokumenten anzulegen.

#### **Übung 5 – Externe Speichermedien und Backupsystem**

Zu externen Speichermedien zählen Memorysticks, SD-Karten, CD-ROMs und DVDs. Vermutlich besitzen Sie einige von diesen externen Speichermedien.

- Wissen Sie noch, was darauf gespeichert ist?
- Sind alle Ihre wichtigen Daten genügend gesichert?
- Pflegen Sie Datenfriedhöfe mit Daten, für die seit Jahren kein Interesse mehr besteht?
- Falls nötig, schaffen Sie Ordnung in Ihren Dateiablagen. Überlegen Sie sich ein Speichersystem: Wo speichern Sie Ihre wichtigen Daten und in welcher Form erstellen Sie Sicherheitskopien?

Diskutieren Sie Ihre persönliche Speicher- und Backupstrategie mit Kolleginnen und Kollegen.

In Unternehmen wird die 3-2-1-Backupstrategie empfohlen, um Datenverluste zu minimieren. Sie eignet sich aber auch für persönliche Daten (oder wenigstens für die wichtigsten Dokumente) und auf jeden Fall für ganze Schulen. Die 3-2-1-Backupstrategie funktioniert so:

- Haben Sie Ihre Daten in **3**-facher Kopie zur Verfügung (1 Mal im System, 2 Backups).
- Speichern Sie die Daten auf **2** verschiedenen Technologien (z.B. Festplatte, Cloud, CD).
- Halten Sie **1** Datensicherung immer ausser Haus.

Wer diese Strategie anwendet und die Backups in regelässigen Abständen wiederholt, ist gut geschützt.

Dateien auf dem Desktop zu speichern, ist verlockend, sieht man doch sofort alle Dateien, sobald man sich am Computer angemeldet hat. Ein wesentlicher Nachteil ist, dass in vielen Backup-Strategien die Desktops der Computer nicht eingeschlossen sind und vom Desktop in vielen Fällen keine Sicherheitskopie gemacht wird.

Wenn die lokale IT-Infrastruktur als Client-Server-Architektur aufgebaut ist, können die Benutzer normalerweise von verschiedenen Geräten aus auf ihre gespeicherten Dateien zugreifen. Die Schülerinnen und Schüler können in der Regel irgendeinen Schulcomputer benützen und müssen nicht immer am gleichen Gerät arbeiten. Damit das möglich ist, muss man aber alle Dateien auf den dafür vorgesehenen Laufwerken (auf dem Server oder in der Cloud) speichern.

#### **Übung 6 – Speichern auf dem Desktop?**

Stellen Sie sich folgendes Szenario vor: Die Schülerinnen und Schüler der Klasse 5a haben in sechs Kleingruppen Bilder für einen Fotoroman aufgenommen. Heute sollen sie die Fotos auf den Computer übertragen, damit sie diese nächste Woche für die Weiterarbeit nutzen können. Dazu stehen ihnen die drei Computer im Klassenzimmer zur Verfügung. Ariella, Lena und Matteo legen auf dem Desktop des Klassencomputers C einen neuen Ordner an und speichern ihre Bilder darin ab.

Aus welchen Gründen ist dieses Vorgehen nicht optimal? Diskutieren Sie in der Lerngruppe.

#### <span id="page-21-0"></span>**2.4 Software: Betriebssystem und Anwendungssoftware**

Bei Computerprogrammen werden zwei verschiedene Arten unterschieden: Das Betriebssystem dient dazu, dass die Computer-Hardware überhaupt benutzt werden kann. Das Betriebssystem bildet gewissermassen die Brücke zwischen Hardware und Anwendungsprogrammen. Als «Anwendungsprogramme» verstehen wir diejenigen Programme, die wir direkt verwenden, wie z.B. Textverarbeitungsprogramme, Lernsoftware oder Computerspiele.

#### **2.4.1 Betriebssystem**

Wenn wir einen Computer nutzen, gibt es bestimmte Dinge oder Vorgänge, um die wir uns keine Gedanken machen müssen. So brauchen wir uns z.B. nicht darum zu kümmern, wie der Speicher verwaltet wird oder was im Computer alles geschieht, wenn auf der Tastatur eine Taste gedrückt wird. Für alle Aufgaben, welche die Hardware und die daran angeschlossene Peripherie direkt betreffen, werden deshalb Betriebssysteme verwendet. Ein Betriebssystem hat folgende Aufgaben:

- **Prozesse verwalten:** Welches Programm darf jetzt gerade auf dem Prozessor laufen? Oft scheinen mehrere Programme gleichzeitig zu laufen. Haben wir z.B. ein Textverarbeitungsprogramm und einen Internetbrowser gleichzeitig geöffnet, entsteht der Eindruck, die Programme würden parallel laufen. In Wirklichkeit wechseln sich die beiden Programme blitzschnell auf dem Prozessor ab. Die Tippgeschwindigkeit des Benutzers ist im Vergleich zur Arbeitsgeschwindigkeit des Prozessors so unglaublich langsam, dass der Prozessor zwischendurch noch viele andere Aufgaben erledigen kann.
- **Speicher verwalten:** Im Computer gibt es verschieden schnelle Speicher. Sie sind angeordnet in der sogenannten «Speicherhierarchie» (siehe Kapitel 2.2.3). Ein cleveres System sorgt dafür, dass genau diejenigen Daten, die der Prozessor zum Arbeiten benötigt, in den schnellen (kleinen) Speichern direkt neben dem Prozessor sind. Alles, was nicht so häufig gebraucht wird, wird auf langsamere Speicherarten ausgelagert.
- **Dateien verwalten:** Alles, was auf einen permanenten Speicher geschrieben wird, wird in Dateien gespeichert. Für die Benutzenden sind sowohl die Ordnerstruktur als auch die ganzen Dateien sichtbar. In Tat und Wahrheit werden die Dateien zerstückelt abgespeichert. Ein kompliziertes System

von Tabellen und Indizes sorgt dafür, dass alle Teile, die zu einer Datei gehören, wieder in der richtigen Reihenfolge zusammengesetzt werden. Diese Zerstückelung erfolgt, weil die Verarbeitung mit lauter gleich grossen Dateistücken wesentlich effizienter programmiert werden kann.

• **Geräte verwalten:** Schliesst man ein neu gekauftes Gerät (z.B. eine Maus, ein Memorystick oder einen Spielzeugroboter) mit einem Computerkabel an den Computer an, macht dieser (sinnvolle) Vorschläge, was er mit dem soeben angeschlossenen Gerät machen könnte (z.B. den Inhalt anzeigen, falls es sich um ein Speichermedium handelt). Selbst wenn der Computer das Gerät noch nie «gesehen» hat, kann er mit diesem kommunizieren – das ist nicht selbstverständlich. In manchen Fällen, z.B. wenn der Computer etwas älter ist und/oder das angeschlossene Gerät eine dem Computer bisher unbekannte Funktion ausführen soll, kann es vorkommen, dass zusätzliche Programme installiert werden müssen, die das Gerät gewissermassen antreiben – sogenannte «Treiber», die das neue Gerät quasi «antreiben».

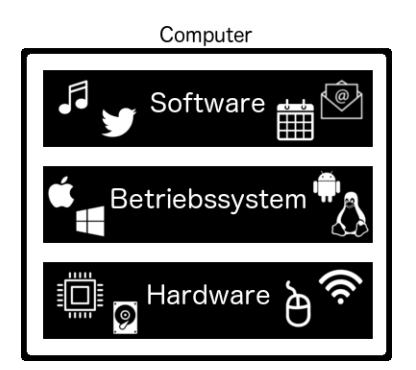

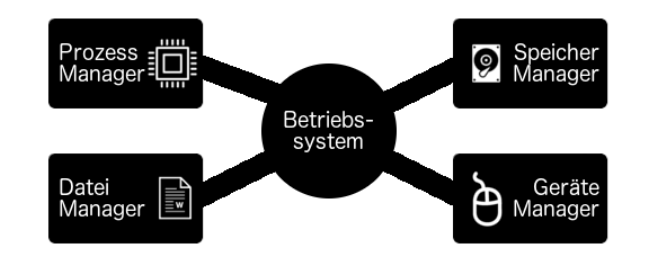

<span id="page-22-0"></span>*Abbildung 5: Das Betriebssystem ist eine spezielle Software, welche als Vermittler die Hardware eines Computers und dessen Applikationen steuert. (Bettina Waldvogel)*

<span id="page-22-1"></span>*Abbildung 6: Die vier Hauptaufgaben des Betriebssystems für das Sicherstellen der konfliktfreien Ressourcennutzung. (Bettina Waldvogel)*

Vereinfacht gesagt stellen Betriebssysteme den Betrieb der Hardware sicher. Betriebssysteme gibt es nicht nur auf Computern, sondern auch auf Tablets und Smartphones.

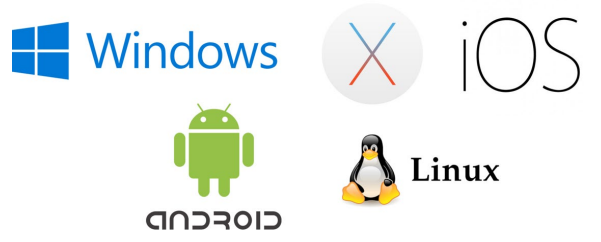

*Abbildung 7: Oft genutzte Betriebssysteme von oben links nach unten rechts: Microsoft Windows (mobile, desktop), macOS (desktop), Apple iOS (mobile), Android (mobile), Linux (desktop, Derivate auch für mobile). (Bettina Waldvogel)*

#### **2.4.2 Anwendungssoftware**

Unter «Anwendungssoftware» versteht man Programme, die für Aufgaben wie Textverarbeitung, Präsentationen oder Berechnungen benutzt werden. Auf Schulcomputern sind dies z.B. die Lernsoftware «Blitzrechnen» oder «Lesewerkstatt». Auch Google Earth oder Computerspiele fallen in diese Kategorie.

| $\bullet\bullet\bullet$<br>LehrerOffice Desktop - Beispiel.Ihr                                                                                                    |                                                                                                    |                                                                    |                                     |                                     |                  |                          |               |                      |                                         |                   |                      |  |  |  |
|----------------------------------------------------------------------------------------------------|----------------------------------------------------------------------------------------------------|--------------------------------------------------------------------|-------------------------------------|-------------------------------------|------------------|--------------------------|---------------|----------------------|-----------------------------------------|-------------------|----------------------|--|--|--|
| ∙⊡<br>Г١<br>登<br>머<br>$\odot$<br>$+$<br>n<br>耳<br>$\leftarrow$<br>$\checkmark$<br>Q<br>$\overline{\phantom{a}}$<br>$\qquad \qquad -$<br>Neue Datei Einstellungen Widerrufen Neue Adresse Ändern Aktivieren Ausblenden Importieren Kopieren Einsetzen Suchen Sortieren Anleitung |                                                                                                    |                                                                    |                                     |                                     |                  |                          |               |                      |                                         |                   |                      |  |  |  |
| Demoversion                                                                                                    | Adressen                                                                                                    |                                                                    |                                     |                                     |                  |                          |               |                      |                                         |                   |                      |  |  |  |
| Arbeitsbereich:<br>$\ddot{\circ}$<br>(Alle)<br>Allgemeines<br>Adressen                                                                                                    | Kategorie:<br>$ \hat{\phi} $<br>Lehrpersonen<br>Ausgeblendete Adressen auch auflisten<br>Adressen Druckausgaben |                                                                    |                                     |                                     |                  |                          |               |                      |                                         |                   |                      |  |  |  |
| Formulare<br><b>Tabellen</b>                                                                                                    | (Alle Funktionen)<br>Kindergärtnerin                                                                            | 5 Adressen<br>K                                                    | Schule                              | Funktion                            | Schule<br>Zusatz | Schule<br><b>Strasse</b> | Schule<br>PLZ | Schule<br><b>Ort</b> | Privat<br><b>Strasse</b>                | PLZ               | Privat Privat<br>Ort |  |  |  |
| Datenaustausch<br>Klassen                                                                                                    | Primarlehrer/in<br>Sekundarlehrerin                                                                             | o <sup>*</sup> Keller Timon<br>M<br>o <sup>*</sup> Marthaler Klaus | Beispielikon<br>Beispielikon        | Primarlehrer/in<br>Primarlehrer/in  |                  |                          | 3000<br>3000  | Bern<br>Bern         | Allmendweg 7<br>Parkstrasse 29          | 3000 Bern<br>3000 | Bern                 |  |  |  |
| Klassen<br>Schulfächer                                                                                                    |                                                                                                    | <sup>9</sup> Muster Petra<br>S<br><sup>9</sup> Simoni Tabea        | <b>Beispielikon</b><br>Beispielikon | Primarlehrer/in                     |                  |                          | 3000<br>3000  | Bern<br>Bern         | Grüterstrasse 11<br>Industriestrasse 19 | 3000 Bern<br>3000 | Bern                 |  |  |  |
| Gruppen<br>Schüler/innen                                                                                                    |                                                                                                    | <sup>9</sup> Stalder Sandra                                        | Beispielikon                        | Kindergärtnerin<br>Sekundarlehrerin |                  |                          | 3000          | <b>Bern</b>          | Hummelweg 8                             | 3000              | Bern                 |  |  |  |
| Schülerdaten<br>Schullaufbahn                                                                                                    |                                                                                                    |                                                                    |                                     |                                     |                  |                          |               |                      |                                         |                   |                      |  |  |  |

<span id="page-23-0"></span>*Abbildung 8: Anwendungssoftware «Lehreroffice». (Bettina Waldvogel/Screenshot)*

Es gibt aber auch Programme, die sich nicht so einfach einer der beiden Kategorien zuordnen lassen. Internetbrowser z.B. werden oft zusammen mit dem Betriebssystem an die Kunden ausgeliefert, wie Safari auf Apple-Geräten oder Microsoft Edge mit Windows 10. Wenn sich die Browser nicht deinstallieren lassen, ist das ein Hinweis darauf, dass sie auch Funktionen des Betriebssystems übernehmen. Browser wie Microsoft Edge (bzw. Internet Explorer) ermöglichen nämlich nicht nur den Zugang zum Internet, sondern sind zugleich Dateimanager. Hier gibt es keine scharfe Trennlinie zwischen Betriebssystem und Anwendungsprogrammen. Dieser Browser erfüllt Aspekte von Betriebssystem und Anwendungsprogrammen gleichzeitig.

#### <span id="page-24-0"></span>**2.5 Die Bedienoberfläche**

Die Bedienoberfläche macht den ersten Eindruck eines Informatiksystems aus. Je nachdem, welche Aufgaben ein Informatiksystem erfüllen muss, ist die Bedienoberfläche einfacher oder vielfältiger gestaltet. Bei einem Spielzeugroboter, der nur Vor- und Rückwärts-Schritte sowie 90°-Drehungen machen kann, genügen wenige Knöpfe zur Bedienung.

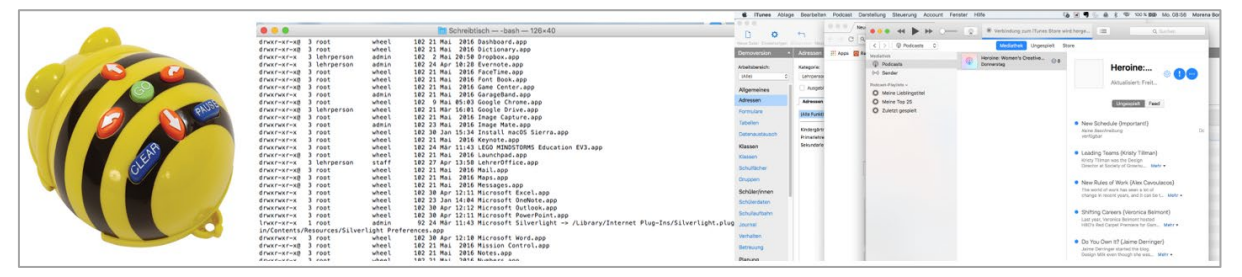

*Abbildung 9: Gegenüberstellung Bedienknöpfe eines «Bee-Bots», Screenshot einer Kommandozeile, Screenshot eines Fenstersystems. (Bettina Waldvogel/Screenshot)*

<span id="page-24-1"></span>Ein Computer hingegen bietet eine Vielzahl von Bedienungsmöglichkeiten. Eine grafische Bedienoberfläche (engl. graphical user interface GUI) hilft, den Überblick über den Computer und seine Programme, Ordner und Dateien zu behalten. Diese grafischen Bedienoberflächen (oft als «Window-Systeme» bezeichnet) funktionieren auf verschiedenen Gerätetypen sehr ähnlich, z.B. mit einem Schliessfeld am oberen Rand des Fensters (bei den einen Computern in roter Farbe, bei anderen mit einem Kreuzchen gekennzeichnet).

Mit dem Begriff «Bedienoberfläche» ist im Lehrplan 21 jene von Computern gemeint und nicht von Informatiksystemen allgemein (z.B. jene von Smartphones oder Kaffeemaschinen). Es geht darum, dass die Schülerinnen und Schüler mit mehreren geöffneten Fenstern, Reitern, Menüleisten, Klappmenüs und anderen interaktiven Elementen der Bedienoberfläche arbeiten können. Die Oberflächen variieren je nach verwendetem Betriebssystem. Wichtig ist, dass die Schülerinnen und Schüler mit den auf den Schülergeräten installierten Bedienoberflächen bewusst und zielgerichtet umgehen können.

#### <span id="page-25-0"></span>**2.6 Leistungseinheiten**

In der Werbung für Computer, Tablets und Smartphones nehmen die Leistungseinheiten eine prominente Stellung ein. Der Konkurrenzkampf zwischen den Hardware-Herstellern ist enorm. Preisunterschiede von Informatiksystemen sind oft direkt auf die unterschiedlichen Leistungseinheiten zurückzuführen.

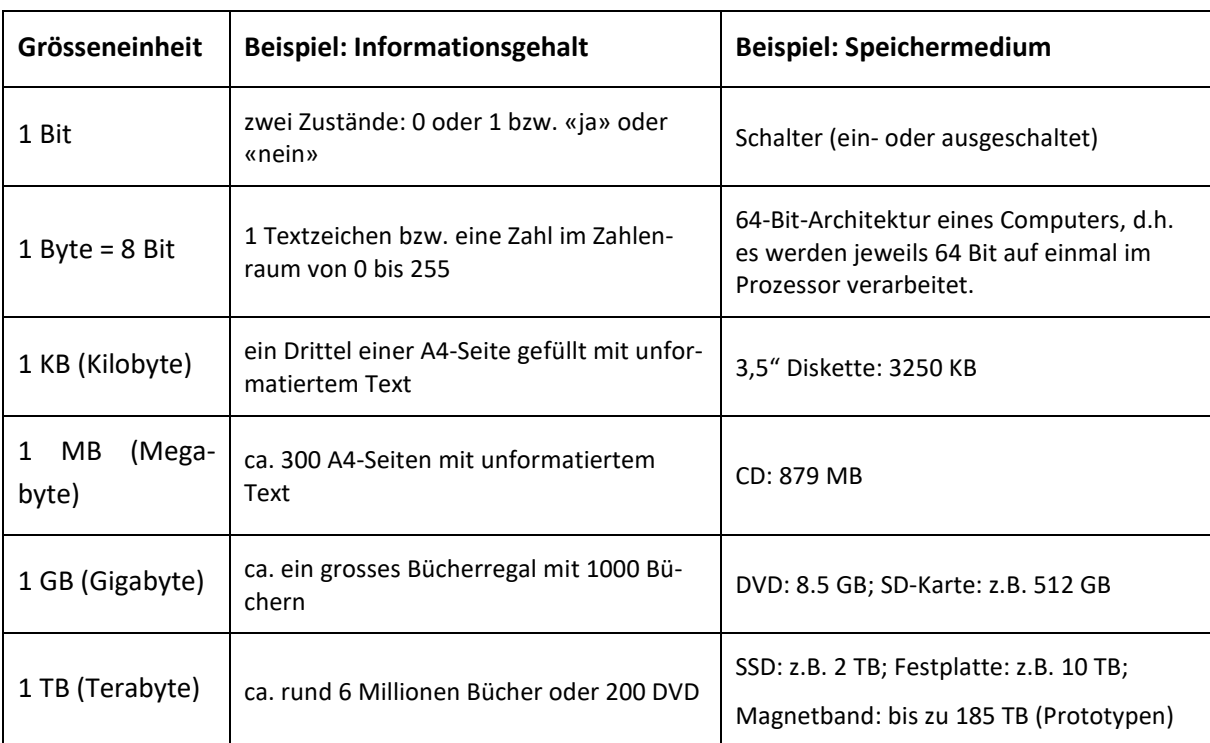

<span id="page-25-1"></span>*Tabelle 1: Grösseneinheiten von Datenmengen auf Speichermedien.*

Beispiel für Leistungseinheiten eines Laptops im mittleren Preissegment (2017):

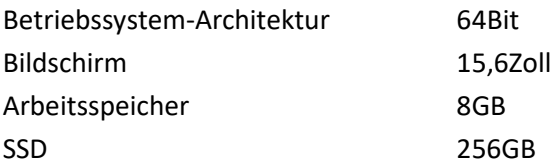

Die **Betriebssystem-Architektur** legt fest, wie grosse Zahlen im Prozessor verarbeitet werden können. Bei einer 64-Bit-Architektur können Binärzahlen mit doppelt so vielen Ziffern verarbeitet werden wie in einer 32-Bit-Architektur. Dies hat wiederum Auswirkungen auf die Verarbeitungsgeschwindigkeit des Computers allgemein.

Als Leistungseinheit der **Bildschirme** wird in der Werbung oft die Bildschirmdiagonale angegeben, gemessen in Zoll (engl. Inch). Andere Qualitätsmerkmale sind die Bildwiederholfrequenz und die Auflösung. Die Bildwiederholfrequenz entscheidet – vereinfacht gesagt –, ob der Bildschirm flimmert oder nicht. Sie wird in Hertz gemessen (Abkürzung: Hz), was gleichbedeutend ist mit der Anzahl Bilder, die pro Sekunde angezeigt werden. Die Auflösung gibt an, wie viele Bildpunkte in horizontaler und vertikaler Richtung vorhanden sind, z.B. 1600 x 1200. Je grösser die Auflösung (d.h. je mehr Bildpunkte in horizontaler und vertikaler Richtung dargestellt werden), desto kleiner erscheinen die einzelnen Bildpunkte auf dem Bildschirm. Kleinere Bildpunkte führen zu einem schärferen Bild, während grössere einen unschönen "Mosaikeffekt" auslösen können. Sowohl Bildwiederholfrequenz als auch Auflösung sind bei heutigen Bildschirmen standardmässig so gut, dass sie als Werbeargumente selten an prominenter Stelle aufgeführt werden. Hingegen sind die Videoausgänge, welche ein Computer zur Verfügung stellt, nach wie vor wichtige Verkaufsargumente.

Neue Geräte werden über den digitalen HDMI-Anschluss oder DisplayPort angeschlossen. Ob der Ton (Audio-Signal) über HDMI übertragen wird, hängt von der Grafik-/Sound-Karte ab. Es kann sein, dass für die Tonübertragung ein zusätzliches Kabel verwendet werden muss (Anschluss beim Audio-Eingang, wo auch der Kopfhörer angeschlossen wird). Der VGA-Ausgang wird immer noch benutzt, um Computer an einen Beamer anzuschliessen, neuere Geräte benötigen dazu jedoch einen Adapter. VGA ist rund 30 Jahre alt. Per VGA-Kabel kann kein Ton übertragen werden.

Die Grösse des **Arbeitsspeichers** hat ebenfalls Auswirkungen auf die Geschwindigkeit des Computers: Wenn alle Programme, die gerade laufen (z.B. Browser, Textverarbeitungs- und Musikprogramm), gleichzeitig Platz im Arbeitsspeicher haben, läuft der Computer insgesamt schneller, als wenn Teile der Programme auf langsameren Speichern zwischengelagert und immer wieder zurückgeholt werden müssen, wenn sie gebraucht werden.

Die Grösse des **permanenten Speichers** (z.B. Festplatte oder Solid-State-Disc SSD) sollte grosszügig bemessen werden. Neue Versionen von Anwendungsprogrammen brauchen immer mehr Speicherplatz. Ein enormer «Speicherfresser» ist das Betriebssystem selber. Microsoft Windows 10 z.B. belegt 16–20 GB Speicherplatz. Die Ansprüche an den Speicherplatz der Microsoft-Office-Produkte sind mit rund 3 GB schon beinahe bescheiden. Wie die gratis erhältlichen LibreOffice-Produkte zeigen, sind Textverarbeitung, Präsentationssoftware und Tabellenkalkulation aber auch mit nur 1.5 GB Speicherplatz möglich. Der Platzbedarf von Betriebssystem und Programmen wächst mit der Zeit insbesondere wegen Updates.

#### **Übung 7 – Welchen Computer soll ich kaufen?**

Sie haben nun einiges über die Leistungseinheiten eines Computers kennengelernt. Im Folgenden finden Sie einige Ausschnitte aus Verkaufsprospekten. Wählen Sie den für Sie geeignetsten Laptop aus und begründen Sie ihre Entscheidung. Recherchieren Sie dazu die ausgewiesenen Spezifikationen im Internet.

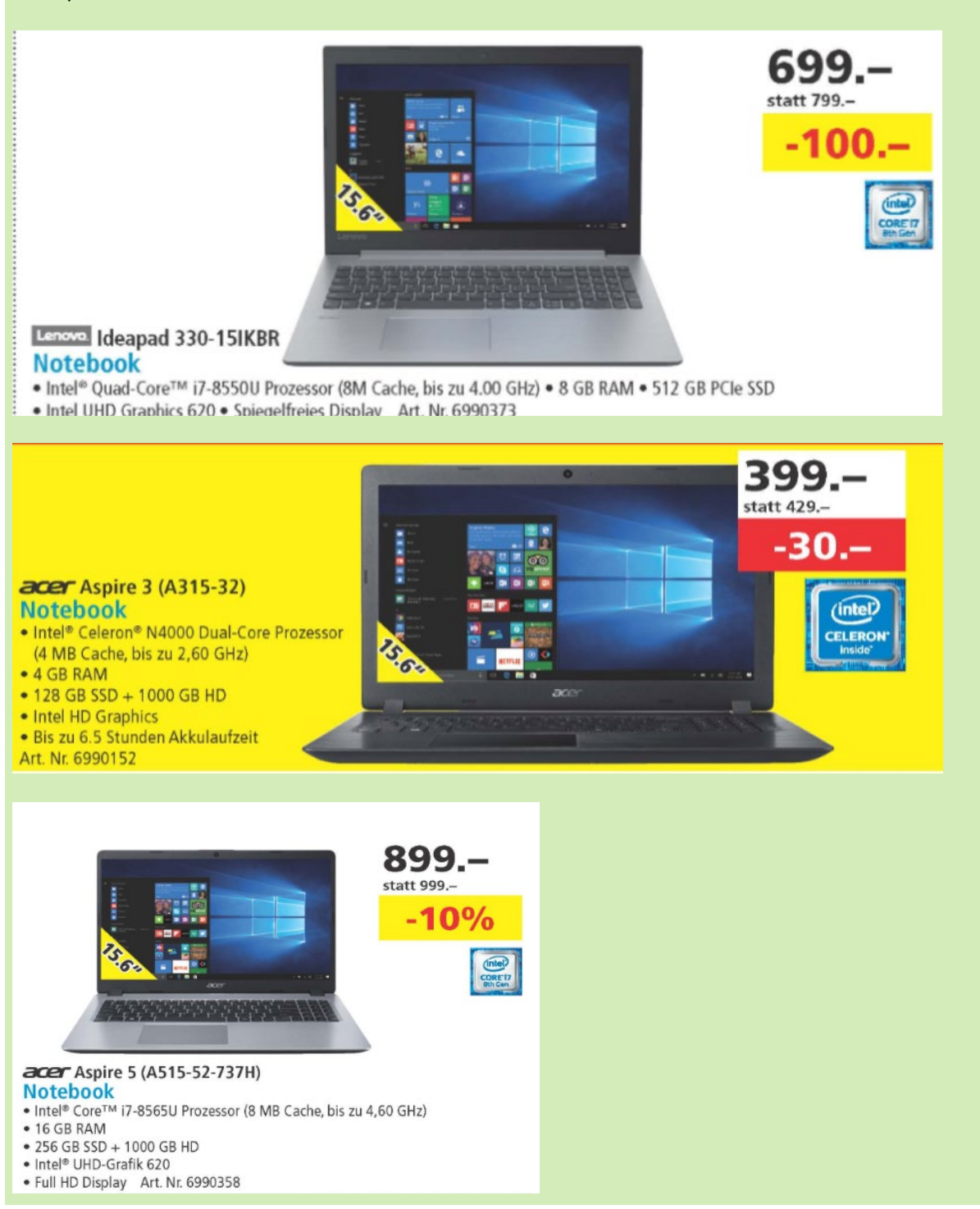

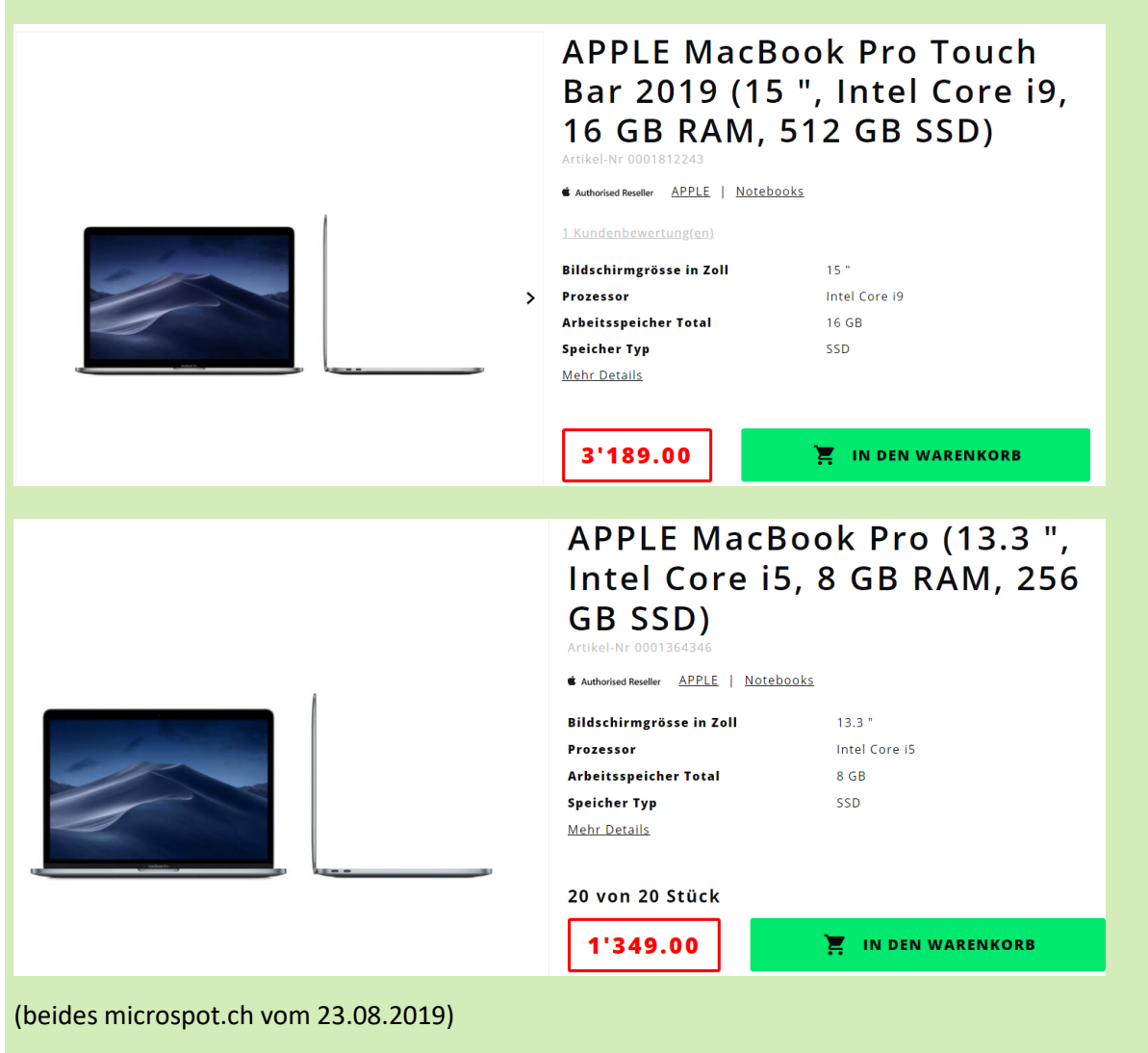

#### <span id="page-28-0"></span>**2.7 Funktionsweise von Suchmaschinen**

Daten zu sammeln, ist in den letzten Jahrzehnten immer einfacher geworden. Textarchive von Medienhäusern, digitale Bibliotheken, Webcams, Wetter- und Geosatelliten – sie alle sammeln Daten. Früher bestand die Herausforderung einer guten wissenschaftlichen Arbeit darin, überhaupt geeignete Datenquellen zu finden. Heute muss man die Kunst beherrschen, aus der Datenflut die passenden bzw. relevanten Daten herauszupicken.

Sicher haben Sie schon zu unzähligen Begriffen und Wortkombinationen Internetrecherchen durchgeführt. Kaum hat man in einer Suchmaschine den Suchbegriff eingegeben und «Enter» gedrückt, erhält man in Nullkommanichts eine Liste von Suchresultaten. Wie kann das so schnell gehen, wenn man bedenkt, dass die Webseiten auf Computern irgendwo auf der Welt gespeichert sind? Die Betreiber von Suchmaschinen (z.B. bing, google, yahoo) erstellen und verwalten riesige «Inhaltsverzeichnisse» zum Web. Diese enorme Aufgabe übernehmen kleine Helfer, die sogenannten «Internet bots», «web crawler» oder «spider». Das sind Programme, die quasi durchs Internet «wandern», indem sie über Hyperlinks von

einer Webseite zu allen anderen damit verbundenen Seiten gelangen. Jedes Mal, wenn die «Spinnen» auf eine neue Seite treffen, durchsuchen sie die Texte, welche sie finden, notieren sich Schlagwörter und fügen diese dem Inhaltsverzeichnis hinzu. Manchmal legen sie auch Kopien der ganzen Webseiten an. Nebenbei: Das ist auch der Grund, warum das Internet nie etwas vergisst. Es gibt viel zu viele Kopien von Webinhalten, als dass man sie je alle wiederfinden und löschen könnte.

Ob eine Suchmaschine als nützlich empfunden wird oder nicht, hängt in erster Linie davon ab, ob die Benutzenden mit den gelieferten Treffern zufrieden sind. Je nach Vorwissen werden ganz unterschiedliche Dokumente erwartet: Ein Schulkind möchte zum Thema «Braunbär» andere Informationen bekommen als ein Wildtierbiologe. Ein Dokument wird als relevant bezeichnet, wenn es für den Benutzer oder die Benutzerin nützlich ist. Für das Schulkind ist eine Webseite mit vielen Bildern von Braunbären relevant, für den Wildtierbiologen eine Webseite mit wissenschaftlichen Artikeln.

Nicht selten liefert eine Suchanfrage mehrere Tausend oder sogar Zehntausende Treffer. Damit die Benutzer nicht alle Treffer durchsuchen müssen, werden diese nach ihrer Relevanz geordnet. Dieser Schritt des Ordnens wird als Rangierung (engl. ranking) bezeichnet.

Es gibt verschiedene Rangierungsprinzipien (Hartmann et al., 2000, S. 39–43):

- 1. Je mehr Suchbegriffe in einem Dokument vorkommen, desto wahrscheinlicher ist das Dokument relevant.
- 2. Je häufiger ein Suchbegriff in einem Dokument vorkommt, desto wahrscheinlicher ist das Dokument relevant.
- 3. Dokumente, die seltene Suchbegriffe enthalten, sind mit einer höheren Wahrscheinlichkeit relevant als Dokumente, die häufige Suchbegriffe enthalten.
- 4. Ein kurzes Dokument ist mit einer höheren Wahrscheinlichkeit relevant als ein langes Dokument, welches die gleichen Suchbegriffe gleich häufig enthält.
- 5. Je näher die Suchbegriffe beieinanderliegen, desto wahrscheinlicher ist das Dokument relevant.
- 6. Je früher die Suchbegriffe in einem Dokument vorkommen, desto wahrscheinlicher ist das Dokument relevant.

Die Rangierung nach obigen Prinzipien ist nur eine Möglichkeit, wie die Treffer einer Suchmaschine als Rangliste angeboten werden können. Die Betreiberfirmen von Suchmaschinen sind auf die Geheimhaltung ihres Prinzips, wie genau sie ihre Treffer rangieren, strengstens bedacht. Man kann höchstens Vermutungen anstellen, welche Rangierungsprinzipien eine Suchmaschine anwendet.

Beispiel: Bei der Suche nach «Heuschrecken in der Surselva» liefert eine weit verbreitete Suchmaschine Folgendes: Die ersten drei Suchergebnisse handeln von Heuschrecken, jedoch nicht in der Surselva. Das dritte Suchergebnis handelt vom Wolf in der Surselva. Eine andere Suchmaschine liefert auf die gleiche Suchanfrage als ersten Treffer «Wolf in der Surselva» – und damit das gleiche Dokument, welches bei der oben beschriebenen Suchmaschine an vierter Stelle stand. Darauf folgen Artikel über Höhenwege, den Goldschakal und Heilpflanzen in der Surselva. Diese Suchmaschine scheint die geographische Angabe (Surselva) höher zu gewichten als die inhaltliche Angabe (die Heuschrecke).

Nebenbei: Da sich die Inhalte des Web ständig ändern, ist es nicht möglich, zu einem späteren Zeitpunkt genau die gleichen Effekte von Rangierungsprinzipien wieder zu erzielen. Dies kann gerade bei der Unterrichtsvorbereitung sehr ärgerlich sein, wenn man am nächsten Tag ein schönes Beispiel nicht mehr zeigen kann, weil plötzlich andere Dokumente in der Trefferliste auftauchen.

Ein weiterer Stolperstein besteht darin, dass die Suchmaschinen Informationen über uns sammeln und die Suchergebnisse immer öfter auf unsere persönlichen Vorlieben abgestimmt sind. Das kann im Unterricht z.B. Probleme bereiten, wenn die Lehrperson einer Schülerin oder einem Schüler ein spezielles Suchresultat zeigen will am Schülercomputer, dort aber aufgrund der personalisierten Suchantworten ganz andere Suchergebnisse erscheinen.

#### **Übung 8 – Suchmaschinen vergleichen**

Geben Sie in einer Suchmaschine aussergewöhnliche Wortkombinationen ein. Beobachten Sie nun die angebotenen Resultate. Sind die Suchergebnisse, die Sie erwartet haben, auch dabei? Welche Rangierungsprinzipien wurden wohl angewendet?

Diskutieren Sie in der Lerngruppe.

Haben Sie schon davon gehört: Nur 200 Suchanfragen bei Google verbrauchen so viel Strom wie das Bügeln eines Hemdes, nämlich 360 Wattstunden. Bei täglich 5,6 Milliarden Suchanfragen sind das 10,08 Milliarden Wattstunden pro Tag. (Eine interaktive Grafik von [https://www.buddyloans.com/blog/google](https://www.buddyloans.com/blog/google-in-realtime/)[in-realtime/](https://www.buddyloans.com/blog/google-in-realtime/) zeigt, wie viele Suchanfragen gerade laufen.) Dieser enorme Stromverbrauch hat natürlich auch Auswirkungen auf die Umwelt – auch wenn Google seit Jahren auf Ökostrom setzt [\(https://www.google.com/intl/de\\_ALL/about/datacenters/renewable/index.html\)](https://www.google.com/intl/de_ALL/about/datacenters/renewable/index.html).

Aber es gibt Alternativen. Ecosia beispielsweise ist eine alternative Suchmaschine, welche im Grunde ähnlich viel Energie verbraucht, wie Google, allerdings ihre Einnahmen aus Werbung in Aufforstungspro-jekte im Regenwald steckt [\(https://info.ecosia.org/what\)](https://info.ecosia.org/what).

#### <span id="page-30-0"></span>**2.8 Informatiksysteme im Trend**

Informatiksysteme wie Roboter erfreuen sich in Wirtschaft und Gesellschaft grösser werdender Beliebtheit, werden im Lehrplan 21 für den Zyklus 2 aber nicht explizit erwähnt. An dieser Stelle sei deshalb nur ein kurzer Einblick gegeben.

#### **2.8.1 Robotik**

Die Informatik wird oft als abstraktes Thema betrachtet und kann dadurch unzugänglich wirken. Im Sinne von Informatik «be-greifbar» machen, wie dies im Lehrplan 21 gefordert wird, sollen Informatikkonzepte handlungsorientiert und spielerisch erkundet werden. Für den Unterricht entwickelte Roboter können eine Brücke zwischen der abstrakten Informatikwelt und der Lebenswelt der Kinder bilden.

Versuch einer Definition: Roboter sind Geräte, die mit Hilfe von sogenannten «Sensoren» und «Aktoren» (z.B. Messfühler und Motoren) mit ihrer Umwelt interagieren. Ein Staubsaugerroboter interagiert mit der Umwelt, indem er den Staub aufsaugt. Verschiedene Sensoren melden, wenn ein Hindernis im Weg steht. Die Aktoren (in diesem Fall Antrieb und Steuerung der Räder) sorgen dafür, dass der Staubsaugerroboter um das Hindernis herumfährt.

Für Unterrichtszwecke werden in letzter Zeit viele neue Produkte angeboten. Bereits in Zyklus 1 machen einige Kinder schon erste Kontakte mit Robotern. Besonders häufig kommt dabei die «Roboter-Biene», der sogenannte «Bee-Bot» [\(https://educatec.ch/tts/1176/bee-bot\)](https://educatec.ch/tts/1176/bee-bot) zum Einsatz. Für Zyklus 2 und 3 können z.B. folgende Roboter eingesetzt werden:

- **Lego Mindstorms:** Diese Roboter können in Lego-Bauart selbst konstruiert werden. Sie sind sehr vielfältig einsetzbar, aber auch relativ teuer. «Lego Mindstorms» gibt es schon seit vielen Jahren und entsprechend viel Unterrichtsmaterial ist verfügbar. <https://education.lego.com/de-de>
- **Thymio:** Der Roboter «Thymio» wurde in der Schweiz entwickelt. Er kann direkt über Tasten an der Oberseite des Roboters oder mit Hilfe verschiedener Programmiersprachen (zur Programmierung siehe MIA21-Modul «Algorithmen») programmiert werden. Der «Thymio»-Roboter verfügt über verschiedene Sensoren (Abstandsmessung, Temperatur etc.) und Aktoren. Er ist mit Lautsprecher und Mikrofon ausgestattet. Eine spezielle Stifthalterung ermöglicht es ihm, Linien (bzw. Linienfiguren) zu zeichnen. Algorithmen können so durch gezeichnete Linien(muster) veranschaulicht werden.

#### <https://www.thymio.org/de/bildung/>

• **Ozobot:** Der «Ozobot» ist etwa so gross wie ein Pingpong-Ball und bewegt sich auf kleinen Rädern. Speziell am «Ozobot» ist, dass er mit Farbsensoren ausgestattet ist. Mithilfe dieser Farbsensoren kann er auf farbigen Linien entlangfahren. Was die einzelnen Farben (bzw. kurzen Farbabschnitte) bedeuten, kann programmiert werden. <http://ozobot.com/stem-education>

#### **2.8.2 Informatiksysteme und Elektronikbausätze**

Die im Folgenden kurz vorgestellten Informatiksysteme werden am Computer programmiert. Die Programme werden über ein USB-Kabel, über Bluetooth oder übers Internet auf die Geräte übertragen.

- **OxoCard:** Die OxoCard ist ein Lehr- und Lernmaterial einer Schweizer Firma. Ausgestattet mit Mikrophon, Beschleunigungssensor, 64 farbigen LEDs und vier verschiedenen Tasten lassen sich gemeinsam mit Schülerinnen und Schülern vielfältige Projekt verwirklichen. Oxon hat zudem ein passendes Lehrmittel dazu veröffentlicht. <https://oxocard.ch/de/home/>
- **micro:bit:** Der «micro:bit» gehört in Grossbritannien zur Standardausstattung von Schülerinnen und Schülern, da jedes Schulkind seinen eigenen von der Schulbehörde gestellt bekommt. Der «micro:bit» ist erkennbar an seinen 25 roten LED-Lämpchen, auf welchen Muster, Lauftexte und sogar Computerspiele programmiert werden können. Der «micro:bit» ist mit Bewegungs- und Ge-

schwindigkeitssensoren ausgestattet und internetfähig. Die Sensoren sind auf der «micro:bit»-Platine vorhanden, die Aktoren (z.B. verschiedene Motoren) müssen separat erworben und angeschlossen werden.

<https://www.microbit.co.uk/create-code>

• **Calliope mini:** Der «Calliope mini» kann als Weiterentwicklung des «micro:bits» gesehen werden. In Deutschland wird er in einigen Bundesländern kostenlos an Schülerinnen und Schüler der 3. Klasse verteilt. Die technische Ausstattung (Sensoren, LED-Lämpchen) ist fast identisch mit jener von «micro:bit»: Beide bestehen nur aus einer Platine (auch als Leiterplatte bezeichnet) und sind deswegen sehr kostengünstig.

<https://www.calliope.cc/>

• **littleBits:** Für kleine Kinderhände besonders geeignet sind die «littleBits». Dabei handelt es sich um elektronische Bausteine, welche sich fast so einfach wie Legos zusammenbauen lassen. [https://sphero.com/collections/all/family\\_littlebits](https://sphero.com/collections/all/family_littlebits)

Vollumfängliche Computersysteme zum «basteln» für grössere Kinder mit Programmiererfahrung sind folgende:

- **Arduino:** «Arduino» sind sehr vielseitige, programmierbare Elektronikbausätze. Die Handhabung ist allerdings relativ anspruchsvoll. <https://www.arduino.cc/en/Main/Products>
- **Raspberry Pi:** Der «Raspberry Pi» ist eigentlich ein kleiner Computer. Es gibt eine Fülle von attraktiven Projekten mit dem «Raspberry Pi». Er kann auch mit einem «micro:bit» kombiniert werden (auf dem «Raspberry Pi» laufen die Programme, benutzt werden die Sensoren und LED-Lämpchen von einem «micro:bit»).

<https://www.raspberrypi.org/>

Spezialisierte Produkte bieten Einblick z.B. in «wearable computing», d.h. Elektronik in Kleidern. Eine ge-wisse Verbreitung erreichte der «LilyPad Arduino» [\(https://www.arduino.cc/en/Guide/ArduinoLilyPad\)](https://www.arduino.cc/en/Guide/ArduinoLilyPad), der auf Stoff aufgenäht wird und angeblich sogar waschbar ist (wenn man die Batterie entfernt).

Erkundigen Sie sich nach Weiterbildungsangeboten zu den jeweils aktuellen Produkten.

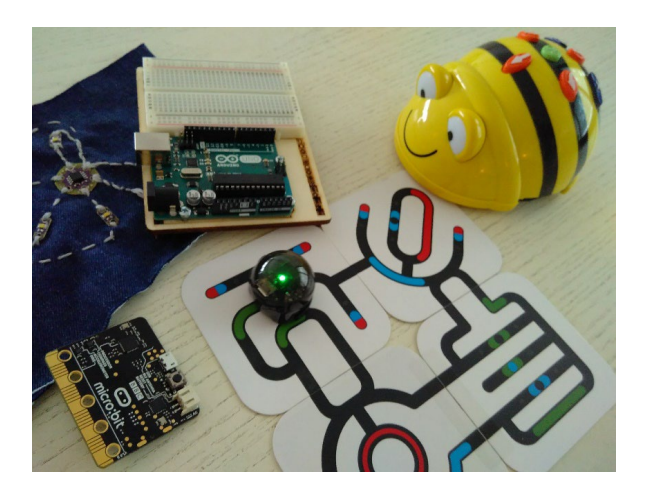

<span id="page-33-1"></span>*Abbildung 10: Informatiksysteme für die spielerische Erkundung von Informatikkonzepten: «Arduino Uno» (oben links), «Bee-Bot» (oben rechts), ein «Ozobot» fährt entlang den bunten Linien, «micro:bit»-Platine (unten links) und «Lilypad Arduino» auf Stoff aufgenäht. (Bettina Waldvogel)*

#### **2.8.3 Sensor-Aktor-Systeme**

Wie finden Elefanten in wochenlangen Wanderungen durch die trockensten Gebiete der Erde den Weg zur Wasserstelle? Wie können sich Zugvögel orientieren und ohne Umweg von ihren Brutgebieten zu den Winterquartieren am anderen Ende der Welt fliegen?

Elefanten orientieren sich gemäss neuesten Forschungsresultaten in erster Linie dank ihres phänomenalen Gedächtnisses. Zugvögel verwenden die Sonne, Sterne und das Erdmagnetfeld. Brieftauben benutzen zusätzlich Landmarken (z.B. Berge, einzelne Bäume, besondere Gebäude). Technisch gesprochen: Elefanten arbeiten mit einem grossen Datenspeicher. Zugvögel hingegen verwenden Sensoren zur Orientierung (z.B. zum Erfassen des Sonnenstandes).

Die Menschen haben Orientierungshilfen mit Sensoren erfunden, z.B. den Kompass (eine magnetisierte Nadel reagiert auf das Erdmagnetfeld) oder GPS-Empfänger, welche aufgrund der Position der rund 30 GPS-Satelliten die Berechnung der aktuellen Position ermöglichen.

Informatiksysteme mit Sensoren werden häufig mit Aktoren verbunden. Die Einparkhilfe eines modernen Autos ist ein Beispiel für ein Sensor-Aktor-System. Der Sensor stellt fest, dass das Auto zu nah an eine Mauer heranfährt. Der Aktor reagiert darauf, indem ein Pieps-Signal ertönt oder eine blinkende Anzeige im Display sichtbar wird.

#### <span id="page-33-0"></span>**2.8.4 Physical Computing**

Unter dem relativ neuen Begriff «physical computing» versteht man (ähnlich wie bei Robotern) Informatiksysteme, die mit der Umwelt über Sensoren und Aktoren interagieren. Während die Roboter gewissermassen fertige Produkte sind, welche die Schülerinnen und Schüler mittels Software programmieren, werden beim «physical computing» Prototypen entwickelt. Die Schülerinnen und Schüler erkunden damit die Entwicklung der Hardware.

Besonders schön lässt sich dies am «Bananen-Klavier» mit «MakeyMakey» verdeutlichen. Anstelle von Computertasten werden irgendwelche (leitfähigen) Gegenstände verwendet, im eben genannten Beispiel etwa Bananen [\(https://www.youtube.com/watch?v=rfQqh7iCcOU\)](https://www.youtube.com/watch?v=rfQqh7iCcOU)) [http://www.makeymakey.com/\)](http://www.makeymakey.com/).

Entdeckendes Lernen und spielerischer Umgang mit der Hardware von Informatiksystemen stehen beim «physical computing» im Vordergrund.

#### <span id="page-34-0"></span>**3 Fachdidaktischer Hintergrund**

Verschiedene fachdidaktische Ansätze und Konzepte lassen sich zur Beschreibung des Kompetenzaufbaus in Medien und Informatik heranziehen. Dabei lassen sich eher medienpädagogische (z.B. Ammann, Tielemann, & Schwarb, 2009) und stärker informatikdidaktisch geprägte (Modrow, & Strecker, 2016; Schubert, & Schwill, 2001; Humbert, 2000) fachdidaktische Konzepte identifizieren. Hier sollen zwei Ansätze vorgestellt werden, die aktuell im Fokus stehen und insbesondere für den Unterricht in Medien und Informatik nach Lehrplan 21 besonders geeignet erscheinen: Zum einen ist dies das Dagstuhl-Dreieck und zum anderen sind dies die Bedeutungsperspektiven aus dem Lehrplan 21. Zur Beschreibung der Konzepte sind jeweils Beispiele angeführt.

#### <span id="page-34-1"></span>**3.1 Das Dagstuhl-Dreieck**

Mit dem Dagstuhl-Dreieck (GI, 2016) vereinen Medienpädagoginnen und Medienpädagogen gemeinsam mit Informatikdidaktikerinnen und -didaktikern beide Disziplinen und beschreiben für die Phänomene aus Informatik und Medienpädagogik gesellschaftlich-kulturelle, anwendungsbezogene und technologische Aspekte. Somit stehen nicht mehr einzelne Systeme oder Themenbereiche der Informatik im Fokus, sondern die ganzheitliche Betrachtung von Phänomenen der digital vernetzten Welt:

- 1. Technologische Perspektive: Aufbau und Funktionsweisen der Systeme verstehen und bewerten.
- 2. Gesellschaftlich-kulturelle Perspektive: Untersuchen von Wechselwirkungen zwischen Individuen und Gesellschaft.
- 3. Anwendungsbezogene Perspektive: Effektive und effiziente Nutzung für individuelle und kooperative Vorhaben.

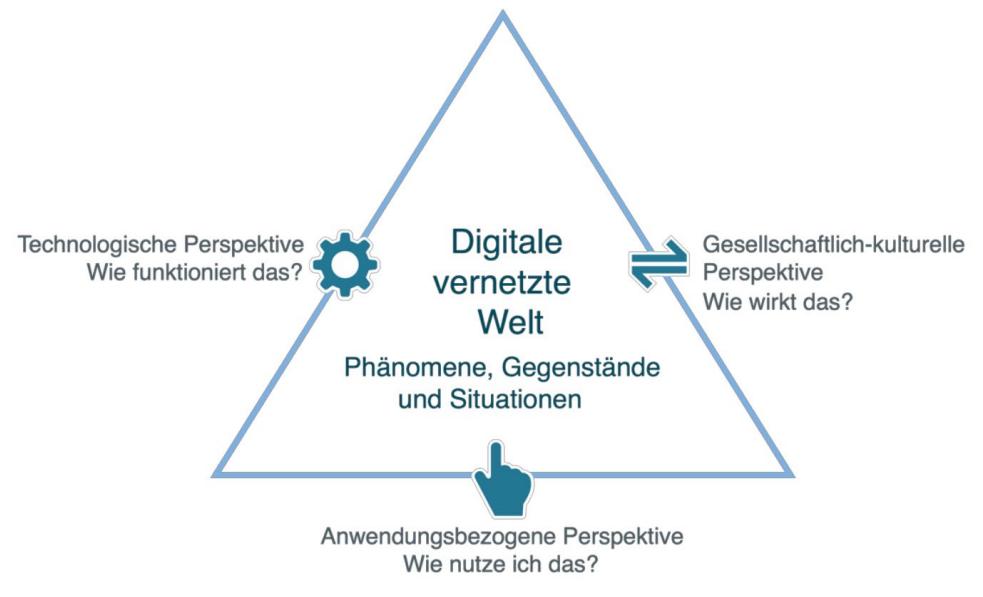

<span id="page-34-2"></span>*Abbildung 11: Dagstuhl-Dreieck (Brinda et al., 2016, 3).*

Die Kenntnisse und Fähigkeiten rund um das Thema «Informatiksysteme» spielen dahingehend eine wichtige Rolle, da sie die Fragen und Antworten für die Betrachtung der Phänomene aus technologischer Perspektive liefern. Diese Perspektive umfasst aber nicht nur das grundlegende Faktenwissen über die betrachteten Systeme, sondern auch Problemlösungsstrategien und -methoden. Ziel ist die Vermittlung von Kompetenzen in Umgang mit und Verständnis von Informatiksystemen, die erst die Mitgestaltung der digital vernetzten Welt ermöglichen.

Als Beispiel sind im Folgenden zwei Phänomene aufgeführt, welche die Vermittlung von Kompetenzen aus dem Bereich der Informatiksysteme verdeutlichen.

<span id="page-35-0"></span>*Tabelle 2: Unterrichtsideen zu QR-Codes.*

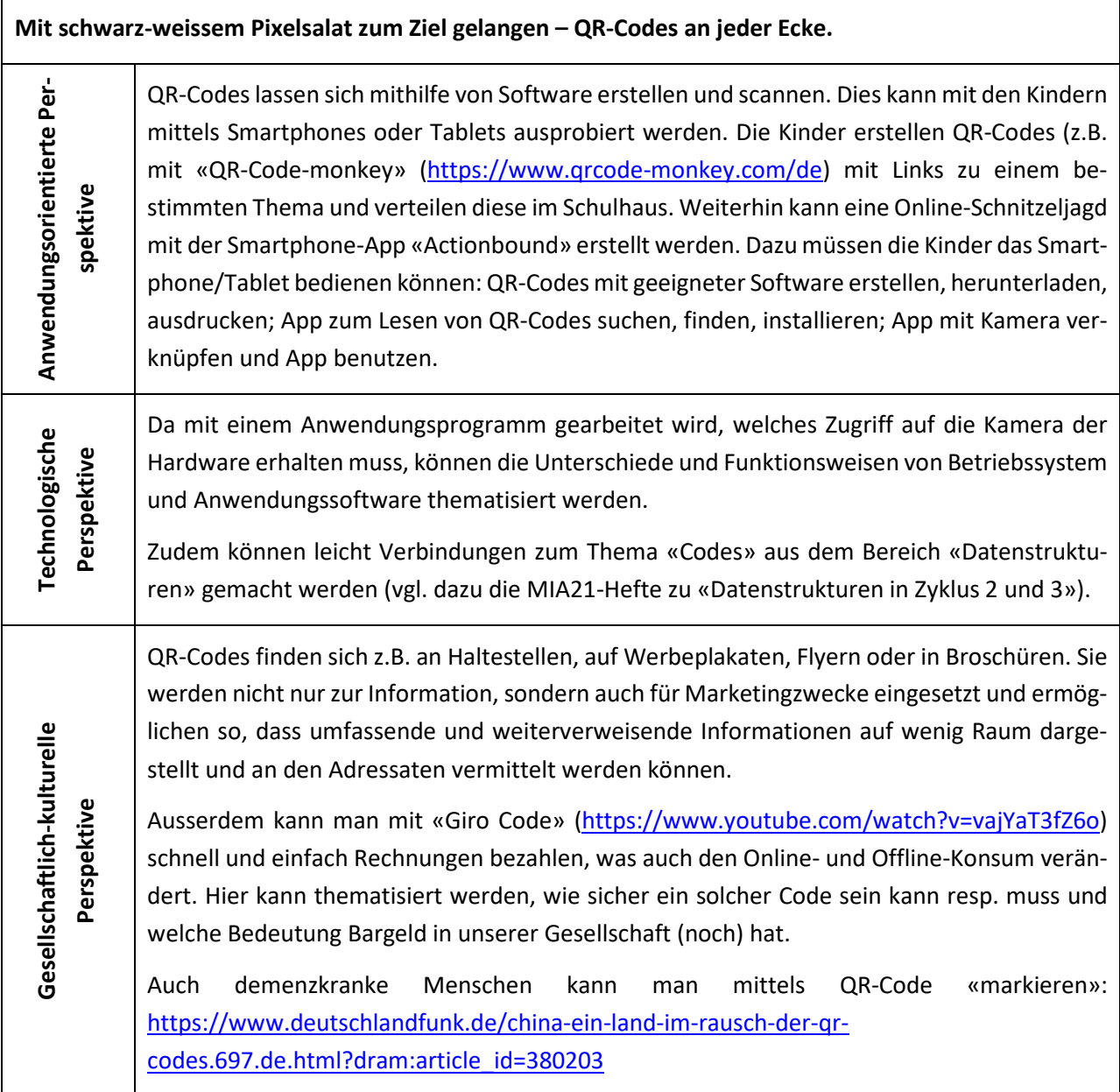

 $\mathbf{r}$ 

#### <span id="page-36-0"></span>*Tabelle 3: Unterrichtsideen zur Lösung von Computerproblemen.*

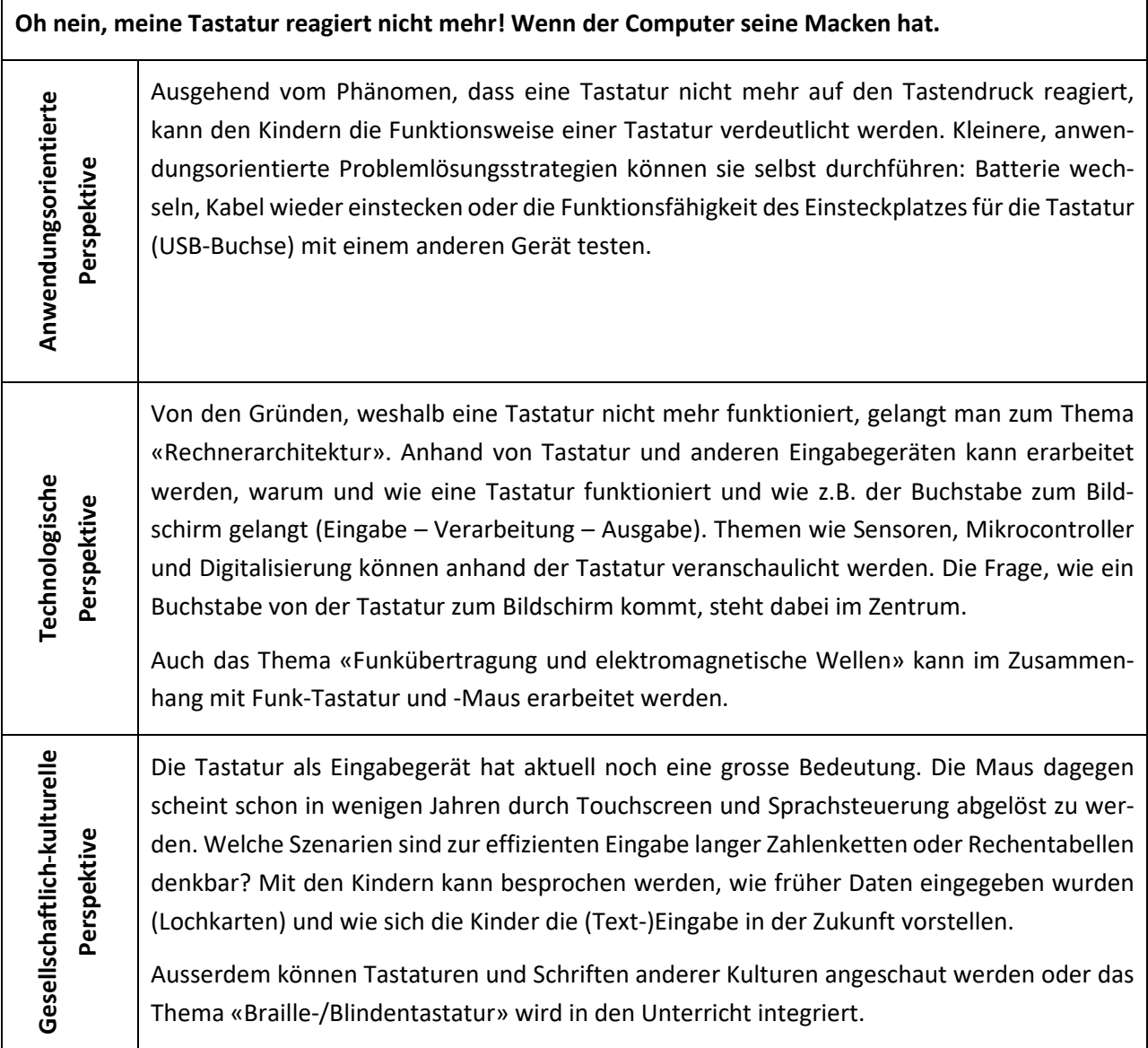

#### <span id="page-37-1"></span>*Tabelle 4: Unterrichtsideen zum Thema «Internet».*

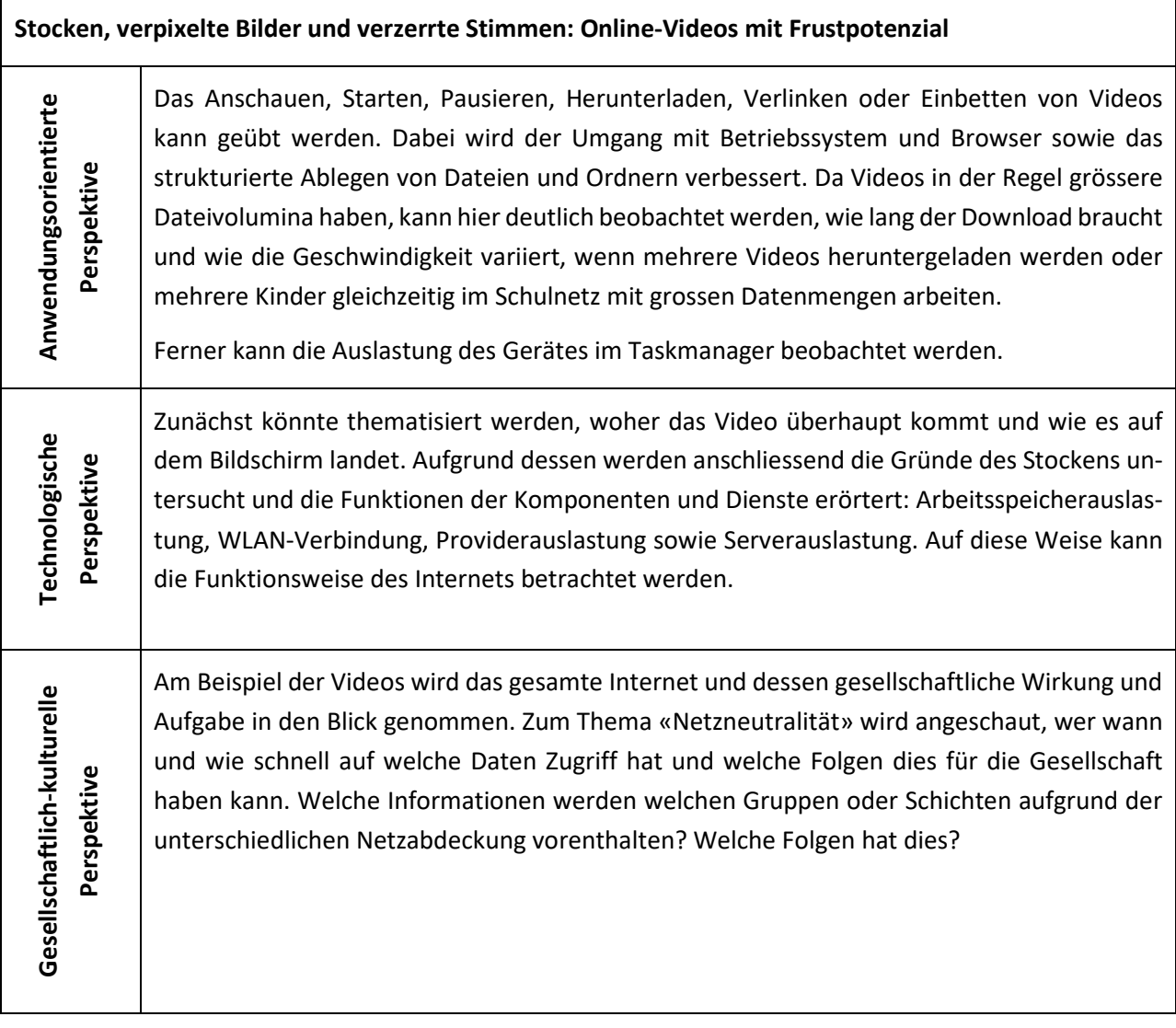

#### <span id="page-37-0"></span>**3.2 Grundperspektiven des Lehrplans 21 als didaktische Entscheidungshilfen**

Der Lehrplan gibt Aufschluss über die zu vermittelnden Kompetenzen im Bereich «Informatiksysteme für Zyklus 2». Weiterhin werden im Abschnitt «Bedeutung und Zielsetzung»  $\rightarrow$  «Bedeutung» des Lehrplans 21 (D-EDK, 2016) Grundperspektiven formuliert, mit denen der Unterricht kompetenzfördernd gestaltet werden soll. Die Auswahl der Themen, Methoden und Medien geschieht unter Berücksichtigung der Perspektiven. Im Folgenden werden diese Perspektiven kurz erläutert, anschliessend wird die didaktische Ausgestaltung von Unterricht nach der jeweiligen Perspektive anhand des Unterrichtsgegenstands «Suchmaschinen: Anwendung und Funktionsweise» beschrieben.

#### **3.2.1 Lebensweltperspektive**

Menschen- und Weltbilder von Schülerinnen und Schülern wie auch die der Lehrperson spielen eine entscheidende Rolle bei der Gestaltung von Lehr-Lern-Prozessen. Ausgehend von den lebensweltlichen Umgebungsfaktoren der Lernenden kann Unterricht aktivierend, motivierend und relevant gestaltet werden. Zum einen ist dafür das Identifizieren von lebensweltlichen Strukturen der Kinder notwendig, zum anderen das Formulieren von Zielen, die für die Alltagswelt der Kinder relevant sind.

**Beispiel:** Da Suchmaschinen in der Lebenswelt der Kinder eine wichtige Rolle für das Recherchieren und Entdecken zur Lösung von Alltagsproblemen spielen, ist das Relevanzkriterium für das Unterrichtsthema erfüllt.

• Didaktische Überlegungen: In allen Fächern können Suchaufträge erteilt werden. Anschliessend werden die Resultate hinsichtlich ihrer Relevanz analysiert und mit denen der Mitschülerinnen und Mitschüler verglichen.

#### **3.2.2 Berufsperspektive**

Die mediale und informationstechnologische Entwicklung hält in jedem Beruf verstärkt Einzug und die Kompetenzen zum Umgang und zur kritischen Bewertung von Technologien spielen eine immer wichtigere Rolle. Bereits in der Schule sollten die Kinder daher nicht nur für den Wandel selbst, sondern auch für dessen Bedeutung in Berufs- und Arbeitswelt (zeit- und ortsunabhängiges Arbeiten, stetiger Weiterbildungsbedarf, Übernahme von Arbeit durch Roboter etc.) sensibilisiert werden.

**Beispiel:** Gezieltes Recherchieren und das Bewerten der gefundenen Informationen sind im privaten Alltag, aber besonders auch im Berufsalltag von Bedeutung. Kompetenz zeichnet sich auch durch die Verwendung der richtigen Suchbegriffe und der Weiterverarbeitung der Resultate aus, denn es wird immer schwieriger, all die berufsrelevanten Dinge auswendig zu wissen. Zur Bewertung der Informationen gehört die Einschätzung der eigenen Resultate im Vergleich zu denen von Kolleginnen und Kollegen oder Kundinnen und Kunden. Durch was sind die unterschiedlichen Ergebnisse beeinflusst und warum?

• Didaktische Überlegungen: Anhand verschiedener Berufe bzw. Berufsgruppen kann die Arbeitsweise vor 30 Jahren mit der aktuellen und der zukünftigen verglichen werden. Welche Rolle spielen dabei Suchmaschinen? Was passiert, wenn die Suchresultate durch das vorangegangene Suchverhalten beeinflusst sind und welche Auswirkungen kann dies auf den Betrieb und das Arbeiten haben? Wie kann man valide Suchergebnisse identifizieren?

#### **3.2.3 Bildungsperspektive**

Die Digitalisierung verändert das formale Bildungswesen: Materialien und Medien sind im Internet verfügbar, Informationen können durch Lernende innerhalb von Sekunden gefunden werden. Bestimmte Kompetenzen spielen keine Rolle mehr, andere Kompetenzen werden wichtig. Die Schule bereitet die Kinder mehr denn je auf einen lebenslangen Lernprozess vor und stattet sie mit den nötigen Kompetenzen aus, die sie befähigen, ihre Bildung bewusst, aktiv und reflektiert zu beeinflussen.

**Beispiel:** Durch den ständigen Zugang zu Information können «Bildungslücken» – im Sinne von Wissenslücken – ohne grössere Anstrengungen geschlossen werden. Kurzfristig gut informiert zu sein, bedeutet aber noch nicht, «gebildet zu sein». Eine mündige und reflektierte Entscheidung auf Grundlage der Suchergebnisse/Informationen benötigen eine Wissensgrundlage und Personalkompetenz.

• Didaktische Überlegungen: Reflexive Elemente wie die Beurteilung von Suchergebnissen (Ranking) sind als Teil des Unterrichts anzusehen. Dafür können verschiedene Suchmaschinen, Accounts und Endgeräte hinsichtlich der Suchresultate analysiert werden. Das Unterrichtssetting sollte das Verständnis der dahinterliegenden Funktionsweise von Suchmaschinen («Webcrawler» und «Page-Rank») fördern. Es kann ebenfalls diskutiert werden, wie sich bezahlte Beiträge und Anzeigen von den eigentlichen Suchresultaten unterscheiden und welche gesellschaftlichen Auswirkungen dies hat oder haben kann.

#### **3.2.4 Lehr-/Lernperspektive**

Medien spielen im Unterricht aller Fächer eine immer bedeutendere Rolle. Diese so einzusetzen, dass sie gleichzeitig die Fach- und Medien- sowie die informatische Kompetenz der Kinder fördern, ist eine wichtige und sich verändernde Aufgabe der Lehrpersonen. Besonders der Wert der Medien für das lebenslange, informelle Lernen ist zu betonen und kompetenzorientiert zu vermitteln.

**Beispiel:** Die Suchmaschine spielt in formellen und informellen Lernprozessen eine herausragende Rolle und ist letztlich Grundlage zur lernrelevanten Informationsbeschaffung. Lernen ist aber letztlich die Veränderung einer Verhaltensweise, welche nicht nur auf Informationen basiert, sondern auch auf deren Beurteilung und Bewertung. Die Kenntnisse über die Funktionsweisen von Suchmaschinen sind daher für einen ganzheitlichen Lernprozess von grosser Wichtigkeit.

• Didaktische Überlegungen: Suchmaschinen bilden dabei den Zugang zu Inhalten in allen Fächern. Anhand von themenbezogenen Beispielen kann den Kindern ihr eigener Informationsbeschaffungsund Lernprozess verdeutlicht werden. Ausserdem kann thematisiert werden, wie man selbst lernt und wie die Algorithmen der Suchmaschinen «lernen».

#### <span id="page-39-0"></span>**3.3 Typische Methoden und verfügbare Unterrichtsmaterialien**

In diesem Kapitel wird das didaktische Szenario erläutert, in dem die Kinder einen authentischen Einblick in das Innere eines Computers bekommen und wie sie sich handlungsorientiert dessen grundlegende Funktionsweise erarbeiten sollen. Im Folgenden werden einige Materialien zur Ergänzung vorgestellt.

Abschliessend wird aufgezeigt, wie das Programmieren, Kern des Kompetenzbereichs «Algorithmen», mit dem Bereich «Informatiksysteme» verbunden werden kann. Anbieter von Informatiksystemen für den Unterricht (z.B. Roboter, programmierbare Mikrocontroller) haben häufig Unterrichtsideen auf ihren Webseiten und versuchen «Fan-Gemeinschaften» aufzubauen. Die Angebote wechseln jedoch ständig und die Qualität ist sehr unterschiedlich. Als Beispiel stellen wir an dieser Stelle das Oxocard-Set [\(https://oxocard.ch\)](https://oxocard.ch/) vor.

#### **3.3.1 PC aufschrauben: Die Von-Neumann-Architektur**

Als fächerverbindendes Element zwischen TTG und Informatik eignet sich das Thema «Von-Neumann-Architektur» besonders. Im Unterricht wird ein alter Computer aufgeschraubt und dessen Komponenten werden gesucht, benannt und auf ihre Funktionsweise hin untersucht. Dies kann im Klassengespräch oder mithilfe vielseitig verfügbarer Materialien geschehen (siehe Kapitel [2.8.4\)](#page-33-0).

#### **3.3.2 Ergänzende Materialien und «Fundgruben»**

Eine gute Quelle für didaktisch wertvoll aufbereitete Phänomene ist die «Sendung mit der Maus» [\(https://www.wdrmaus.de/extras/mausthemen/digitalisierung/filme/computer.php5\)](https://www.wdrmaus.de/extras/mausthemen/digitalisierung/filme/computer.php5) – selbst wenn sie teilweise für eher jüngere Zuschauerinnen und Zuschauer konzipiert ist. Ausgehend von den in der Sendung gezeigten Phänomenen kann die Entdeckungsreise ins Innere von Informatiksystemen starten. Möglicherweise sind die älteren Sendungen nur eine begrenzte Zeit im Netz verfügbar. Es empfiehlt sich daher, interessante Videos herunterzuladen und abzuspeichern. Auch andere YouTube-Kanäle wie «brainfaqk» [\(https://www.youtube.com/channel/UCvJpHzzxRpw0qy4BV-pFCEA\)](https://www.youtube.com/channel/UCvJpHzzxRpw0qy4BV-pFCEA) oder «SimpleClub» [\(https://www.youtube.com/channel/UC1M6v6JEQyzTKeINGAaCfnw\)](https://www.youtube.com/channel/UC1M6v6JEQyzTKeINGAaCfnw) oder Mediatheken von verschiedenen Fernsehanstalten haben häufig informative Berichte im Angebot, welche sich für einen Unterrichtseinstieg oder für die eigene fachliche Weiterbildung eignen können (z.B. SRF, ARD).

Einen weiteren spannenden Zugang bietet das Buch «Hello Ruby – Die Reise ins Innere des Computers», in dem sich das kleine Mädchen Ruby auf eine Reise in den Computer begibt und dabei den wichtigsten Komponenten des Computers einen Besuch abstattet. Für ältere Kinder können sich zudem je nach Thema Informationstexte aus den Tessloff «Was-ist-was»-Heften «Elektronik» oder «Roboter» eignen.

- Zum Thema «Suchmaschinen» finden sich vielseitige und themenübergreifende Materialien:
- Internauten[: http://internauten.fsm.de/index.html?mission=Suchmaschinen/79.0.html](http://internauten.fsm.de/index.html?mission=Suchmaschinen/79.0.html)
- Das internet-abc[: https://www.internet-abc.de/kinder/lernen-schule/lernmodule/suchen-und-fin](https://www.internet-abc.de/kinder/lernen-schule/lernmodule/suchen-und-finden-im-internet/)[den-im-internet/](https://www.internet-abc.de/kinder/lernen-schule/lernmodule/suchen-und-finden-im-internet/)
- Die didaktische Suchmaschine[: http://www.soekia.ch/](http://www.soekia.ch/)

#### **3.3.3 Die Oxocard: Ein programmierbarer Mikrocontroller**

Die «Oxocard» ist ein Mikrocontroller, welcher sich über die Online-Plattform des Schweizer Herstellers [\(https://www.oxocard.ch/\)](https://www.oxocard.ch/) programmieren lässt. Sie besteht aus einen 8x8-Raster von farbigen LED-Lampen, sechs Tasten, einer WIFI- und Bluetooth-Antenne, einem Beschleunigungs- und Temperatursensor sowie einem Audioein- und -ausgang. All dies lässt sich mittels einer blockbasierten Programmiersprache programmieren.

Für die Kompetenzen im Bereich «Informatiksysteme» ist es insbesondere spannend, dass sich die «Oxocard» in einem Kartongehäuse befindet, welches leicht zu ersetzen und somit auch leicht zu öffnen ist. Dadurch können die verschiedenen Komponenten wie Akku, Sensoren, Tasten und Mikrocontroller betrachtet und es kann über deren Funktionsweisen spekuliert und diskutiert werden.

Der Prozess des Programmierens im Browser, das anschliessende Hochladen auf die «Oxocard» und deren Kommunikation untereinander können dazu genutzt werden, die Funktionsweise des Internets eingehender zu betrachten.

An dieser Stelle kann auch das Thema «ubiquitous computing» – die Allgegenwärtigkeit von Sensoren, Aktoren und Mikrocontrollern, z.B. in Handys, Waschmaschinen, Fitnessarmbändern, Strassenlampen – angesprochen werden.

#### <span id="page-41-0"></span>**4 Praxisnahe Literatur mit Beispielen**

#### **connected 1**

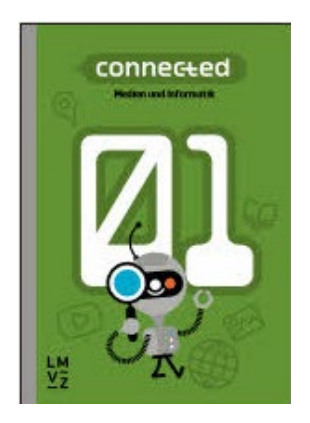

**connected 2**

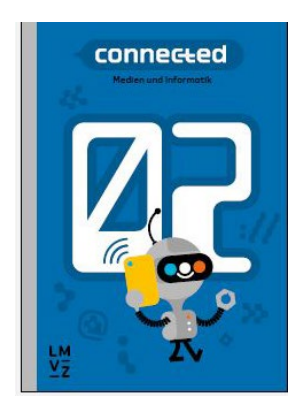

Hartmann, W., Jurjevic, D., Senn, F., Waldvogel, B., & Zuberbühler, U. (2018). Zürich: Lehrmittelverlag des Kantons Zürich. ISBN-Nr.: 978-3-03713-776-5

(5. Klasse)

Die Kompetenzen im Modul «Medien und Informatik» des Lehrplans 21 werden in einer Wochenlektion während eines Schuljahrs abgedeckt. Das Lehrmittel enthält handlungsorientierte Beispiele, die sich auch für integrativen Unterricht oder Projekte eignen. Für die Lehrpersonen steht ein digitales Handbuch bereit.

*Hartmann, W.; Jurjevic, D.; Senn, F.; Waldvogel, B. & Zuberbühler, U. (2019). Lehrmittelverlag des Kantons Zürich. ISBN-Nr.:* 978-3-03713-777-2

(6. Klasse)

Fortsetzung vom Band 1. In 5 Kapiteln werden die Kompetenzen des Lehrplans 21 abgedeckt. Zusätzliche Wahlangebote dienen als Einstieg in weitere Projekte.

#### **inform@21**

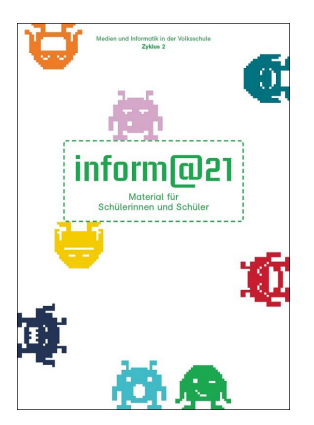

Autorenteam (2017). St. Gallen: Lehrmittelverlag St. Gallen. ISBN-Nr.: 978-3- 905973-57-0

Mit Unterrichtsarrangements für die konkrete Umsetzung für die 5. und 6. Klasse.

#### **Computer Science unplugged.**

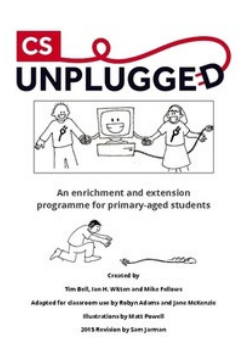

#### Bell, T., Witten, I., & Fellows, M. (2015)[. http://csunplugged.org](http://csunplugged.org/)

Die Aktivitätensammlung deckt viele Aspekte der Informatik ab, unter anderem das Thema «Daten und Algorithmen».

Die Webseite und das Buch sind in Englisch verfasst. Einzelne Aktivitäten wurden auf Deutsch übersetzt und sind auf der Webseite zu finden.

Das Buch kann auf der Webseite als PDF- oder Word-Dokument heruntergeladen oder ausgedruckt bei lulu.com bestellt werden. Im Buchhandel ist das Buch nicht erhältlich.

#### **Die Sendung mit der Maus.**

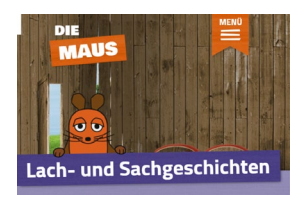

#### WDR (ARD). <http://www.wdrmaus.de/filme/sachgeschichten/index.php5>

Wechselndes Angebot an kurzen, informativen Sachfilmen, z.B. wie ein Touchscreen funktioniert: [http://www.wdrmaus.de/filme/sachgeschich](http://www.wdrmaus.de/filme/sachgeschichten/touchscreen.php5)[ten/touchscreen.php5](http://www.wdrmaus.de/filme/sachgeschichten/touchscreen.php5)

#### **Robotik und Physical Computing**

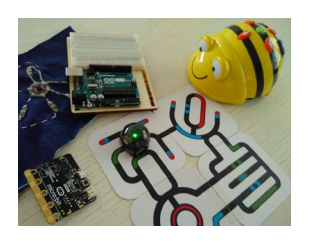

Alle Anbieter von Informatiksystemen für den Schulunterricht bieten auch Unterrichtsideen und -materialien an.

Über die Links in ↗Kapitel [2.8](#page-30-0) gelangen Sie zu den entsprechenden Herstellern.

Die Angebote ändern ständig. Die Qualität ist unterschiedlich. Es wird empfohlen, die Lernziele der angebotenen Materialien jeweils mit dem Lehrplan 21 zu vergleichen.

### <span id="page-43-0"></span>**Lernphase C: Umsetzung**

#### <span id="page-43-1"></span>**1 Darum geht's**

- Sie haben in der Lerngruppe ein eigenes Unterrichtsszenario erarbeitet und in Ihrem Unterricht umgesetzt und dokumentiert.
- <span id="page-43-2"></span>• Sie verfügen über eine Vielfalt von konkreten Unterrichtsideen zum Thema.

#### **2 Vorgehen bei der Aufgabenbearbeitung**

Ihre Aufgabe ist es nun, ein konkretes Unterrichtsszenario zu planen und zu beschreiben. Folgend finden Sie verschiedene Aufgabenstellungen. Entscheiden Sie sich innerhalb der Lerngruppe für eine Aufgabenmöglichkeit, welche Sie folgendermassen bearbeiten:

1. Erstellen eines Entwurfs für ein Unterrichtsszenario gemäss Vorlage

- Variante 1: Vorlage *[MIA21 Lernphase3\\_Aufgabeneinreichung.docx](https://mia21.ch/wp-content/uploads/2020/08/MIA21_Aufgabenbearbeitung.docx)* - Variante 2: Vorlage der eigenen Pädagogischen Hochschule

Speichern Sie das Dokument mit folgender Beschriftung:

Modulname VornameNachname JJJJMMTT.docx

(Beispiel: Informatiksysteme\_ PeterMuster\_20210925.docx).

Reichen Sie die Aufgabe per E-Mail bei Ihrer Mentorin bzw. Ihrem Mentor ein.

- 2. Feedback durch Mentor/in
- 3. Überarbeitung und Einreichung der überarbeiteten Version des Unterrichtsszenarios
- 4. Kurzfeedback
- 5. Durchführung im Unterricht
- 6. Reflexion des Unterrichts

Wählen und bearbeiten Sie eine der folgenden drei Aufgaben gemäss den oben beschriebenen Schritten 1 bis 6.

#### <span id="page-44-0"></span>**3 Aufgaben**

#### <span id="page-44-1"></span>**3.1 Aufgabe A1: Datenspeicherung**

Planen und beschreiben Sie ein Unterrichtsszenario, in welchem die Schülerinnen und Schüler Daten von verschiedenen Datentypen (z.B. Texte, Fotos, Videos, Audio-Aufnahmen) sammeln und eine Speicherstrategie dazu erstellen. Die Speicherstrategie soll folgende Punkte klären:

- Wie sieht die Ordnerstruktur aus? Wird z.B. nach Datentypen und ihren Dateiformaten geordnet, d.h. alle Bilder in einem Ordner, alle Texte in einem anderen Ordner? Oder wird nach Inhalten geordnet, z.B. alles zum Thema «Wald» in einem Ordner? Oder wird nach Datum geordnet, d.h. alles zum 27.03.2017 im gleichen Ordner?
- Wie werden verschiedene Versionen von Dokumenten behandelt?
- Wo werden die Daten gespeichert (z.B. in persönlichen Ordnern, auf geteilten Laufwerken, in einem Cloud-Dienst oder auf externen Speichermedien wie Memorysticks oder Speicherkarten)?
- Wie wird die Datensicherheit garantiert? Wie sieht die Backup-Strategie aus?

Ihre Beschreibung des Unterrichtsszenarios sollte folgende Punkte umfassen:

- Bezug zur Lebenswelt der Schülerinnen und Schüler bzw. Bezug zu einem Schulprojekt, einer Schulreise oder Exkursion.
- Betrachtung aus mindestens zwei Perspektiven des Dagstuhl-Dreiecks.
- Bezug zu Teilkompetenzen im Lehrplan 21.
- Organisatorische Hinweise (IT-Infrastruktur, Raum, Materialien, Sozialform, Regeln).
- Innere Differenzierung (d.h. möglichst mehrere Möglichkeiten zur Verfügung stellen).
- Beobachtungs- und Analysekriterien.
- Überlegungen zu einer altersgemässen Reflexion mit den Schülerinnen und Schülern.

Halten Sie Ihre Planung im entsprechenden Planungsformular fest. Dabei sollen Ihre didaktischen Überlegungen wie Ziele, Sozialformen, zeitliche Planung, verwendete Medien etc. klar beschrieben sein.

Reichen Sie als Anlage zusätzlich alle Arbeitsblätter, Unterrichtsmaterialien und schriftlichen Anleitungen ein.

#### <span id="page-45-0"></span>**3.2 Aufgabe A2: Im Innern einer Suchmaschine**

Planen und beschreiben Sie ein Unterrichtsszenario, in welchem die Schülerinnen und Schüler sich ins Innere einer Suchmaschine begeben. Es gibt mehrere Teilaufgaben, die sie übernehmen können:

- sich in die Rolle eines «web crawlers» versetzen und sich spielerisch durchs Internet hangeln auf der Suche nach Schlagwörtern in den Dokumenten,
- Schlagwörter in Textdokumenten suchen und einen Index erstellen,
- eine Suchanfrage mit Hilfe des Indexes beantworten,
- die Treffer nach Rangierungsprinzipien ordnen.

Ihre Beschreibung des Unterrichtsszenarios sollte folgende Punkte umfassen:

- Bezug zur Lebenswelt der Schülerinnen und Schüler.
- Betrachtung aus mindestens zwei Perspektiven des Dagstuhl-Dreiecks.
- Bezug zu Teilkompetenzen im Lehrplan 21.
- Organisatorische Hinweise (IT-Infrastruktur, Raum, Materialien, Sozialform, Regeln).
- Innere Differenzierung (d.h. möglichst mehrere Möglichkeiten zur Verfügung stellen).
- Beobachtungs- und Analysekriterien.
- Überlegungen zu einer altersgemässen Reflexion mit den Schülerinnen und Schülern.

Halten Sie Ihre Planung im entsprechenden Planungsformular fest. Dabei sollen Ihre didaktischen Überlegungen wie Ziele, Sozialformen, zeitliche Planung, verwendete Medien etc. klar beschrieben sein.

Reichen Sie als Anlage zusätzlich alle Arbeitsblätter, Unterrichtsmaterialien und schriftlichen Anleitungen ein.

#### <span id="page-46-0"></span>**3.3 Aufgabe A3: Selbst definierte Aufgabe**

Planen und beschreiben Sie ein Unterrichtsszenario zu einem in diesem Modul behandelten Thema.

Ihre Beschreibung des Unterrichtsszenarios sollte folgende Punkte umfassen:

- Bezug zur Lebenswelt der Schülerinnen und Schüler.
- Betrachtung aus mindestens zwei Perspektiven des Dagstuhl-Dreiecks.
- Bezug zu Teilkompetenzen im Lehrplan 21.
- Organisatorische Hinweise (IT-Infrastruktur, Raum, Materialien, Sozialform, Regeln).
- Innere Differenzierung (d.h. möglichst mehrere Möglichkeiten zur Verfügung stellen).
- Beobachtungs- und Analysekriterien.
- Überlegungen zu einer altersgemässen Reflexion mit den Schülerinnen und Schülern.

Halten Sie Ihre Planung im entsprechenden Planungsformular fest. Dabei sollen Ihre didaktischen Überlegungen wie Ziele, Sozialformen, zeitliche Planung, verwendete Medien etc. klar beschrieben sein.

Reichen Sie als Anlage zusätzlich alle Arbeitsblätter, Unterrichtsmaterialien und schriftlichen Anleitungen ein.

### <span id="page-47-0"></span>**Lernphase D: Abschluss und Reflexion**

#### <span id="page-47-1"></span>**1 Darum geht's**

Sie haben auf Ihren Lernprozess in diesem bearbeiteten Modul zurückgeschaut und Ihre Erkenntnisse schriftlich festgehalten.

#### <span id="page-47-2"></span>**2 Persönliche Reflexion**

Schauen Sie auf Ihren Lernprozess während des Moduls zurück und dokumentieren Sie Ihre Erkenntnisse anhand folgender Fragestellungen. Stellen Sie Ihre Dokumentation des Lernprozesses als Abschluss des Moduls Ihrem Mentor/Ihrer Mentorin zu.

- Was haben Sie in diesem Modul persönlich dazugelernt?
- Wie haben Sie den Lernprozess in der Lerngruppe erlebt?
- Inwiefern hat sich die Auseinandersetzung mit dem Thema «Informatiksysteme» im Modul auf Ihren Unterricht ausgewirkt?
- Wie beurteilen Sie das Modul inhaltlich und auf die Arbeitsweise bezogen?

## <span id="page-48-0"></span>**Hintergrundwissen und weitere Literatur**

Sie möchten sich weiter ins Thema vertiefen? Gerne empfehlen wir Ihnen folgende Literatur:

#### **Didaktik der Informatik**

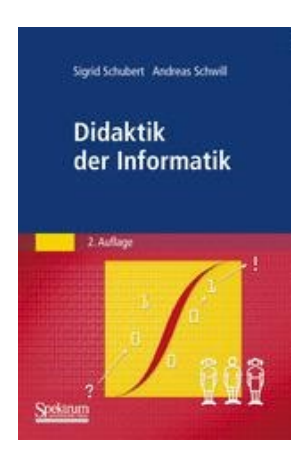

Schubert, S., & Schwill, A. (2011, 2. Auflage). Heidelberg: Spektrum Akademischer Verlag. ISBN-Nr.: 978-3-8274-2652-9

Das Buch gibt einen umfassenden Überblick darüber, wie die verschiedenen Informatikthemen unterrichtet werden können. Ein grosser Teil des Buches ist allerdings erst für höhere Schulstufen geeignet.

#### **Informatikunterricht planen und durchführen**

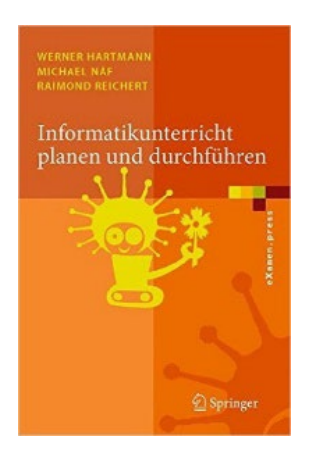

Hartmann, W., Naef, M., & Reichert, R. (2007). Berlin/Heidelberg: Springer Verlag. ISBN-Nr.: 978-3-540-34484-1

Das Buch gibt fundierte und praxiserprobte Hinweise zur Gestaltung und Durchführung des Informatikunterrichts. Esrichtet sich in leicht lesbarer Form an einen breiten Kreis von Informatiklehrpersonen, von der Anwenderschulung bis zur Informatikausbildung an höheren Schulen.

#### **Didaktik der Informatik**

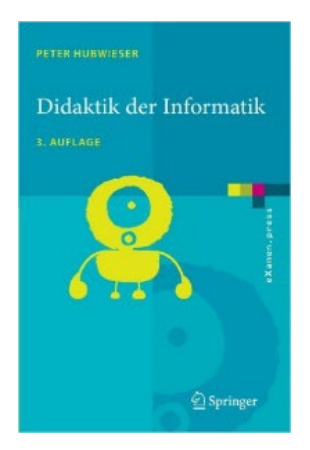

Hubwieser, P. (2007, 3. Auflage). Berlin/Heidelberg/New York: Springer Verlag. ISBN-Nr.: 978-3-540-72477-3

Das Werk bietet ein schlüssiges Gesamtkonzept für die Didaktik der Informatik, angefangen bei lernpsychologischen Grundlagen über allgemeine didaktische Prinzipien hin zu Hinweisen für die Unterrichtsplanung in der Praxis. Einige der Praxisbeispiele sind allerdings zu anspruchsvoll für die Primarschule.

#### **Mobiltelefone: Smarte Technik, schmutziges Geschäft**

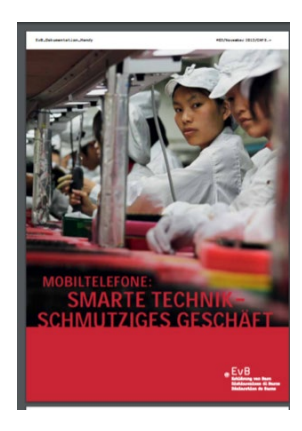

Erklärung von Bern: Dokumentation Handy (2013). [https://shop.publi](https://shop.publiceye.ch/fileadmin/files/images/Konsum/5529_EvB_Doku_Handy_2013-10-30_final_web.pdf)[ceye.ch/fileadmin/files/images/Konsum/5529\\_EvB\\_Doku\\_Handy\\_2013-10-](https://shop.publiceye.ch/fileadmin/files/images/Konsum/5529_EvB_Doku_Handy_2013-10-30_final_web.pdf) [30\\_final\\_web.pdf](https://shop.publiceye.ch/fileadmin/files/images/Konsum/5529_EvB_Doku_Handy_2013-10-30_final_web.pdf)

Das Buch thematisiert den Abbau der Konfliktmineralien in Afrika, die Arbeitsbedingungen in der Elektronikherstellung in Asien und die Zustände auf den Entsorgungshalden in Afrika. Die Zahlen sind zwar nicht mehr ganz aktuell, die Zustände haben sich aber in der Zwischenzeit nicht wesentlich verändert.

#### **Informationsbeschaffung im Internet – Grundlegende Konzepte verstehen und umsetzen**

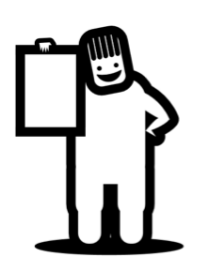

Hartmann, W., Näf, M., & Schäuble, P. (2000). Zürich: Orell Füssli Verlag. ISBN-Nr.: 3-280-02794-2 [http://swisseduc.ch/informatik/internet/internet\\_recherche/docs/infobe](http://swisseduc.ch/informatik/internet/internet_recherche/docs/infobeschaffung.pdf)[schaffung.pdf](http://swisseduc.ch/informatik/internet/internet_recherche/docs/infobeschaffung.pdf)

Das Buch stammt zwar aus dem Jahre 2000 und ist beim Orell Füssli Verlag vergriffen, erklärt aber immer noch hervorragend das notwendige Konzeptwissen und ist online kostenlos (für die Nutzung an Schulen) verfügbar. Mehr unter [http://swisseduc.ch/informatik/internet/internet\\_recherche](http://swisseduc.ch/informatik/internet/internet_recherche)

Informationsbeschaffung<br>im Internet

#### **Didaktik der Informatik**

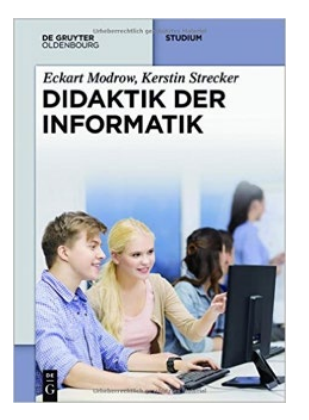

Modrow, E., & Strecker, K. (2016). Berlin/Boston: De Gruyter Studium. ISBN-Nr.: 978-3486716221

Der Leser erhält einen Überblick über fachliche Aspekte der Schulinformatik und fachdidaktische Fragestellungen in Kombination mit einem hohen Praxisbezug. Der Bildungsbeitrag und der allgemeinbildende Wert des Schulfachs «Informatik» wird durch die Entwicklung eines entsprechenden Kompetenzmodells deutlich. Die Betonung der Handlungs-, Zweck- und Produktorientierung beschreibt einen modernen, differenzierten Informatikunterricht.

Gumm, H.P., & Sommer, M. (2012). München: Oldenbourg Verlag. ISBN-Nr.:

Umfassende Einführung in die grundlegenden Konzepte der Informatik. Auch Themen wie Internet, E-Mail und die Gestaltung einer Webseite werden be-

#### **Einführung in die Informatik**

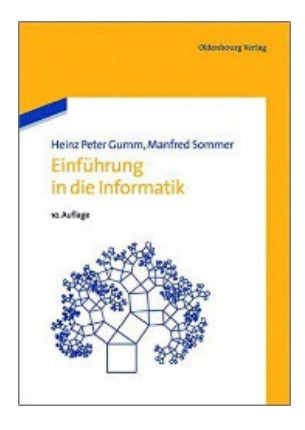

#### **Informatik Biber Schweiz**

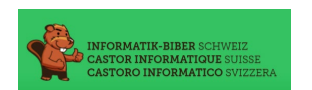

#### Ein Projekt der SVIA. [www.informatik-biber.ch](http://www.informatik-biber.ch/)

978-3-486-58724-1

handelt.

Der Wettbewerb ab 3. bis zum 13. Schuljahr, für ca. 8- bis 20-Jährige wird online jährlich im November durchgeführt und zeigt jungen Menschen, wie vielseitig und alltagsrelevant die Informatik ist.

### <span id="page-51-0"></span>**Literaturverzeichnis**

- D-EDK (2016). *Modullehrplan Medien und Informatik*. Abgerufen von [https://v-ef.lehrplan.ch/in](https://v-ef.lehrplan.ch/index.php?code=b%7C10%7C0&la=yes)[dex.php?code=b%7C10%7C0&la=yes](https://v-ef.lehrplan.ch/index.php?code=b%7C10%7C0&la=yes) [12.08.2020]
- GI Gesellschaft für Informatik (2016). *Dagstuhl-Erklärung: Bildung in der digital vernetzten Welt.* Abgerufen von<https://dagstuhl.gi.de/dagstuhl-erklaerung> [12.08.2020]
- Hartmann, W., Näf, M., & Schäuble, P. (2000). *Informationsbeschaffung im Internet. Grundlegende Konzepte verstehen und umsetzen.* Zürich: Orell Füssli (vergriffen). Abgerufen von [http://swis](http://swisseduc.ch/informatik/internet/internet_recherche/docs/infobeschaffung.pdf)[seduc.ch/informatik/internet/internet\\_recherche/docs/infobeschaffung.pdf](http://swisseduc.ch/informatik/internet/internet_recherche/docs/infobeschaffung.pdf) [12.08.2020]
- Humbert, L. (2005). *Didaktik der Informatik: mit praxiserprobtem Unterrichtsmaterial.* Wiesbaden: Teubner.
- Modrow, E., & Strecker, K. (2016). *Didaktik der Informatik.* Oldenburg: De Gruyter.
- Schubert, S., & Schwill, A. (2011, 2. Auflage). *Didaktik der Informatik.* Heidelberg: Spektrum Akademischer Verlag.
- Tilemann, F., Ammann, D., & Schwarb, U. (2009). *Dossier Medienkompetenz. Aktiver Unterricht rund um die Medien.* Schulamt. [http://www.phzh.ch/MAPortrait\\_Data/77997/6/Dossier\\_Medienkompe](http://www.phzh.ch/MAPortrait_Data/77997/6/Dossier_Medienkompetenz.pdf)[tenz.pdf](http://www.phzh.ch/MAPortrait_Data/77997/6/Dossier_Medienkompetenz.pdf) [23.08.2019]

#### <span id="page-51-1"></span>**3 Abbildungsverzeichnis**

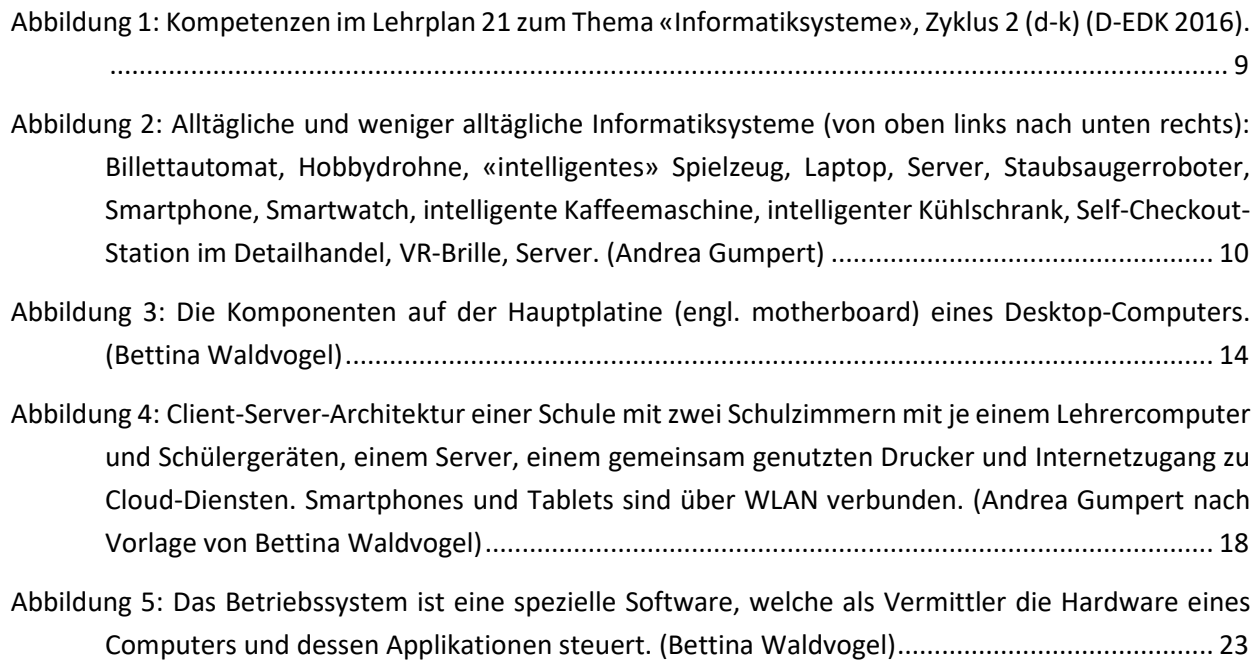

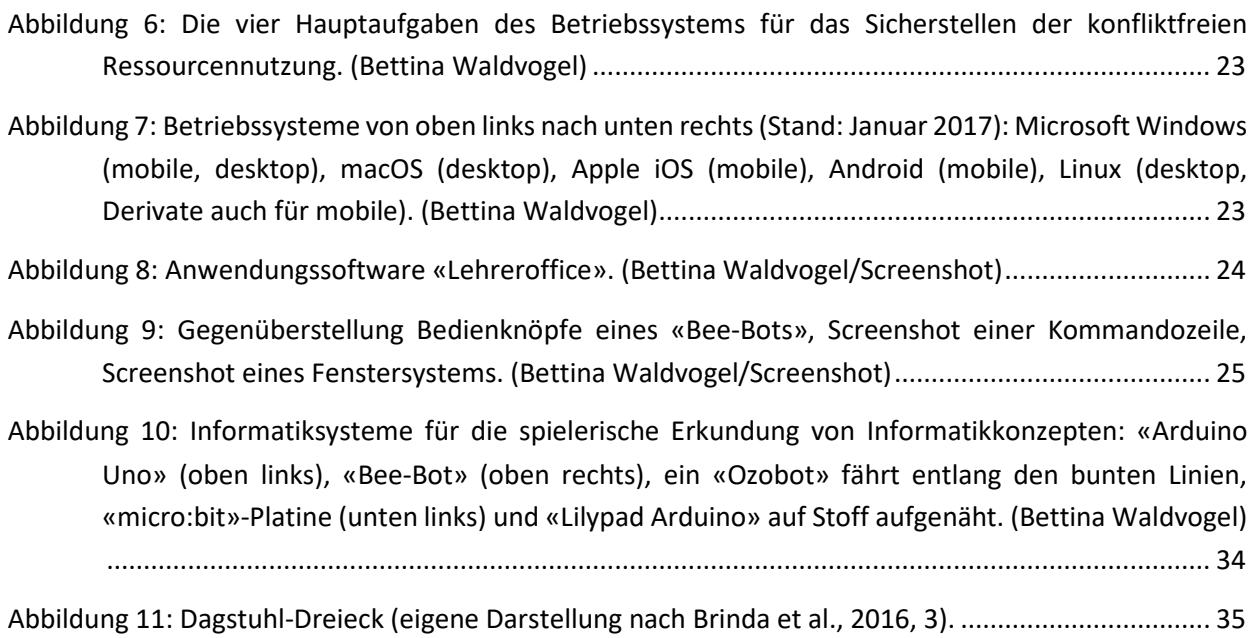

#### <span id="page-52-0"></span>**4 Tabellenverzeichnis**

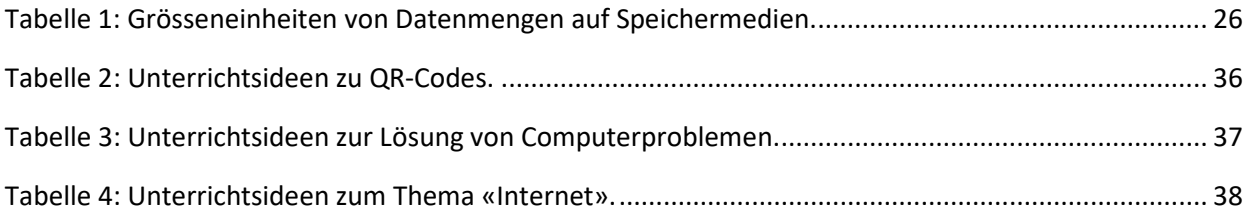